# **Micro Focus Security** ArcSight ESM

Software Version: 7.6.4

ESM Active-Passive High Availability Module User's Guide

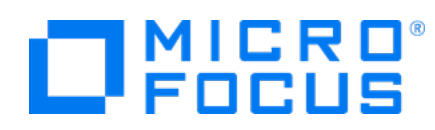

#### **Legal Notices**

#### **Copyright Notice**

© Copyright 2001-2023 Micro Focus or one of its affiliates

Confidential computer software. Valid license from Micro Focus required for possession, use or copying. The information contained herein is subject to change without notice.

The only warranties for Micro Focus products and services are set forth in the express warranty statements accompanying such products and services. Nothing herein should be construed as constituting an additional warranty. Micro Focus shall not be liable for technical or editorial errors or omissions contained herein.

No portion of this product's documentation may be reproduced or transmitted in any form or by any means, electronic or mechanical, including photocopying, recording, or information storage and retrieval systems, for any purpose other than the purchaser's internal use, without the express written permission of Micro Focus.

Notwithstanding anything to the contrary in your license agreement for Micro Focus ArcSight software, you may reverse engineer and modify certain open source components of the software in accordance with the license terms for those particular components. See below for the applicable terms.

U.S. Governmental Rights. For purposes of your license to Micro Focus ArcSight software, "commercial computer software" is defined at FAR 2.101. If acquired by or on behalf of a civilian agency, the U.S. Government acquires this commercial computer software and/or commercial computer software documentation and other technical data subject to the terms of the Agreement as specified in 48 C.F.R. 12.212 (Computer Software) and 12.211 (Technical Data) of the Federal Acquisition Regulation ("FAR") and its successors. If acquired by or on behalf of any agency within the Department of Defense ("DOD"), the U.S. Government acquires this commercial computer software and/or commercial computer software documentation subject to the terms of the Agreement as specified in 48 C.F.R. 227.7202-3 of the DOD FAR Supplement ("DFARS") and its successors. This U.S. Government Rights Section 18.11 is in lieu of, and supersedes, any other FAR, DFARS, or other clause or provision that addresses government rights in computer software or technical data.

For information about legal notices, trademarks, disclaimers, warranties, export and other use restrictions, U.S.Government rights, patent policy, and FIPS compliance, see [https://www.microfocus.com/about/legal/.](https://www.microfocus.com/about/legal/)

#### **Trademark Notices**

Adobe™ is a trademark of Adobe Systems Incorporated.

Microsoft® and Windows® are U.S. registered trademarks of Microsoft Corporation.

UNIX® is a registered trademark of The Open Group.

#### **Support**

#### **Contact Information**

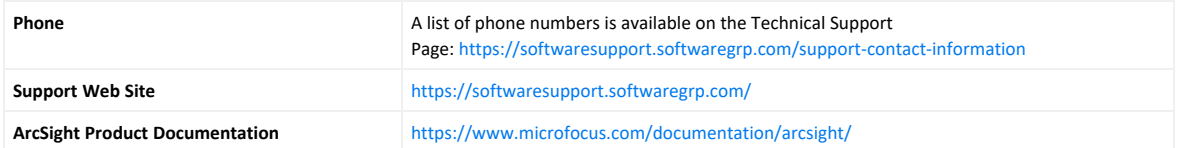

# **Contents**

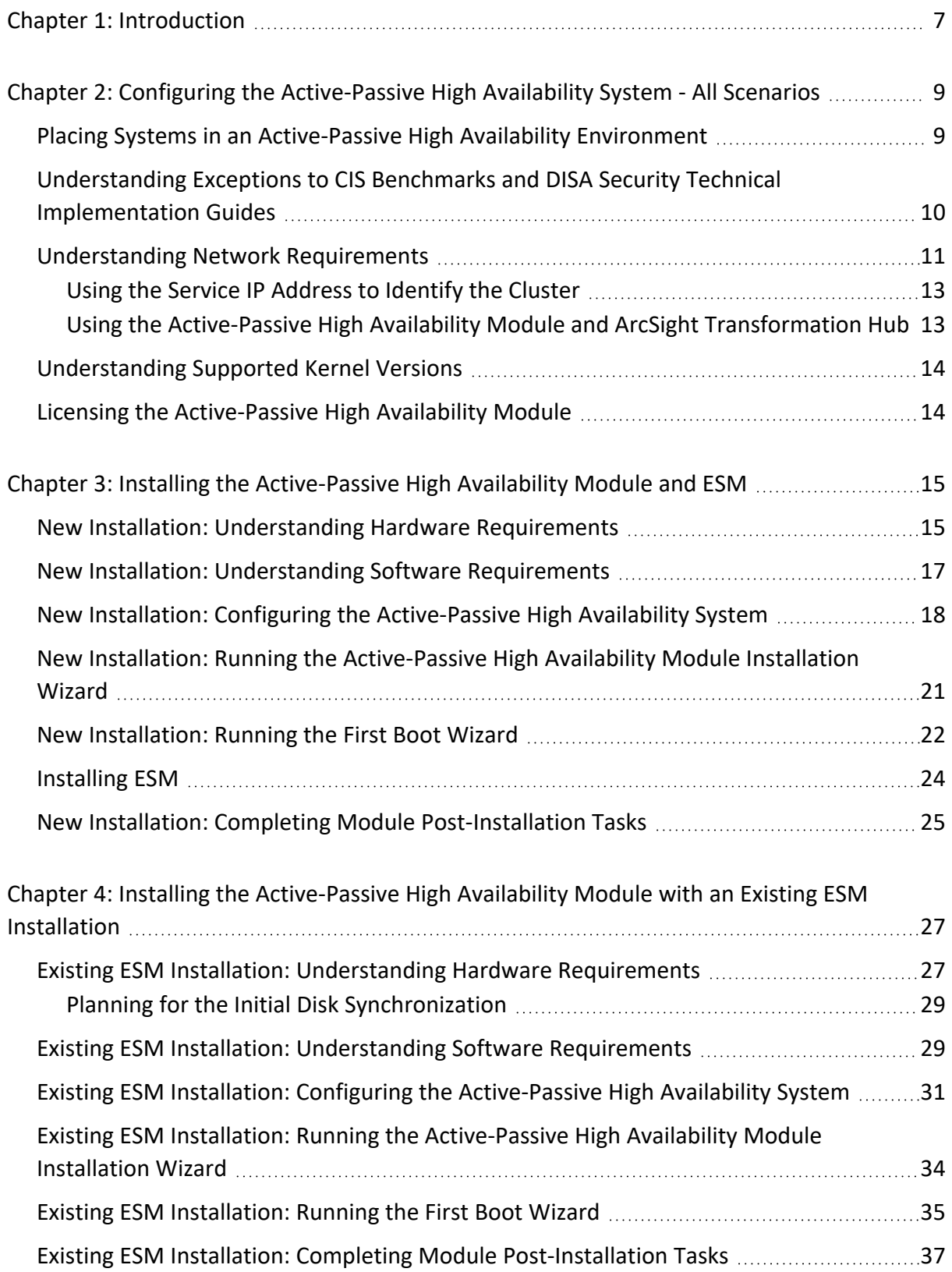

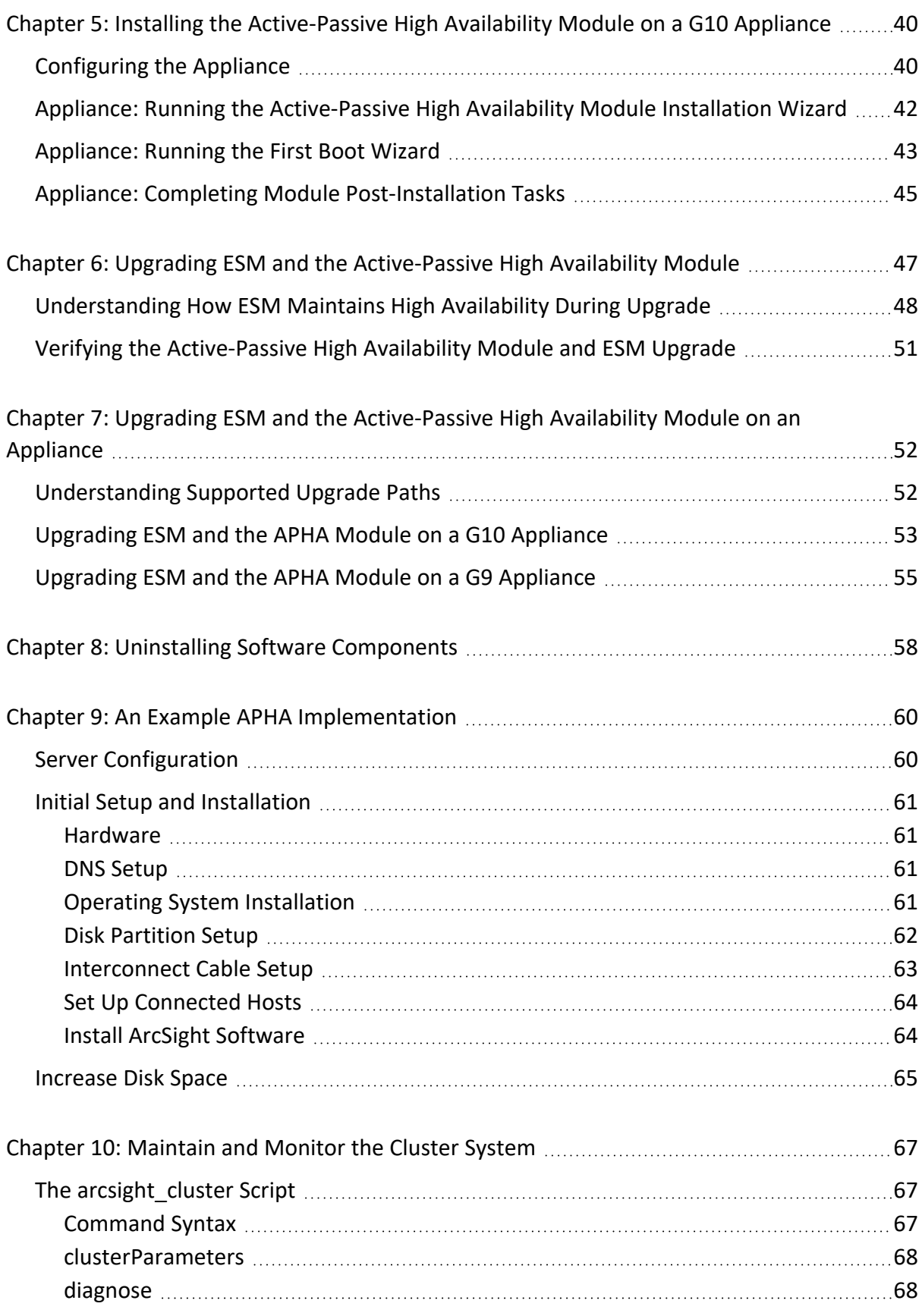

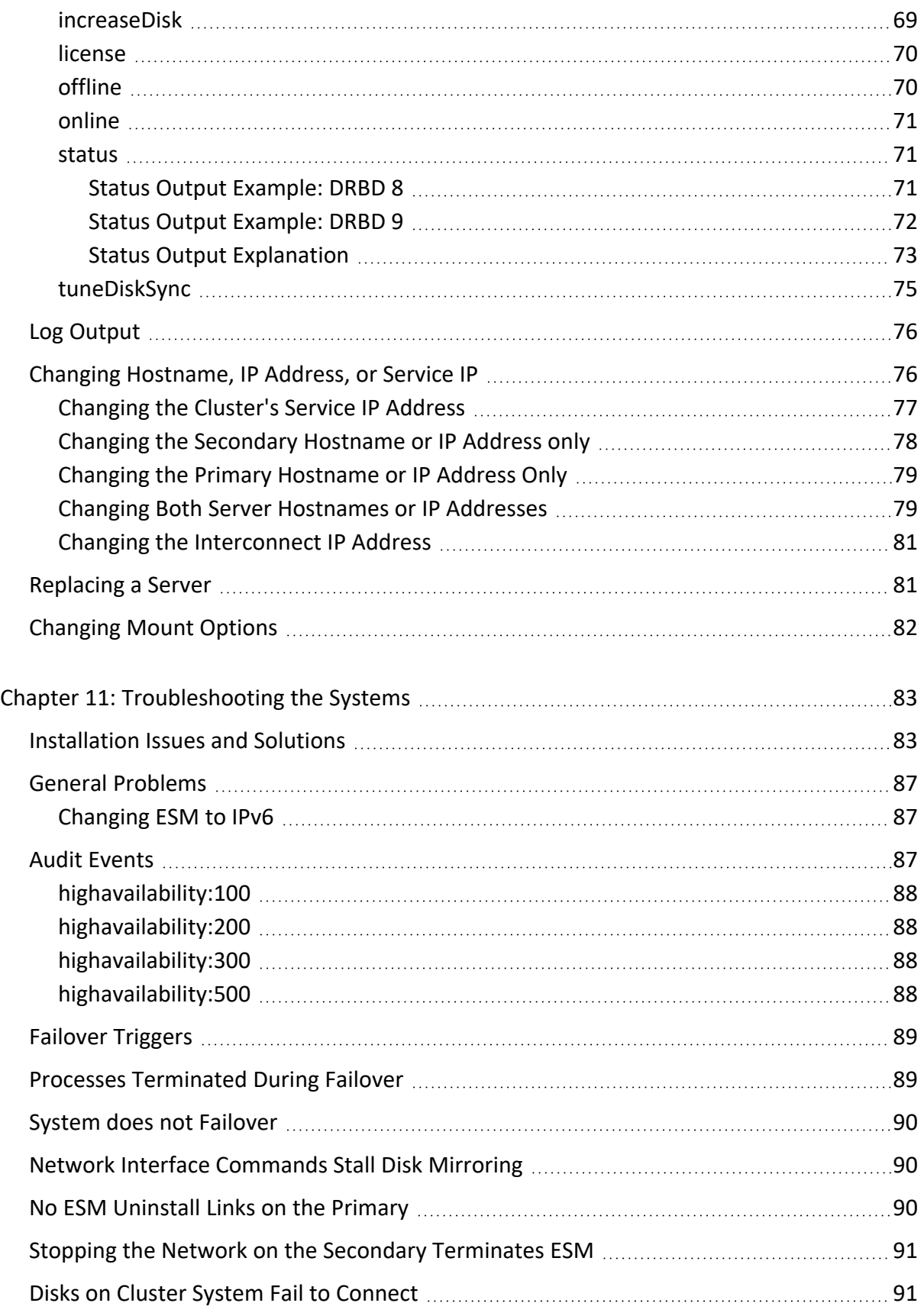

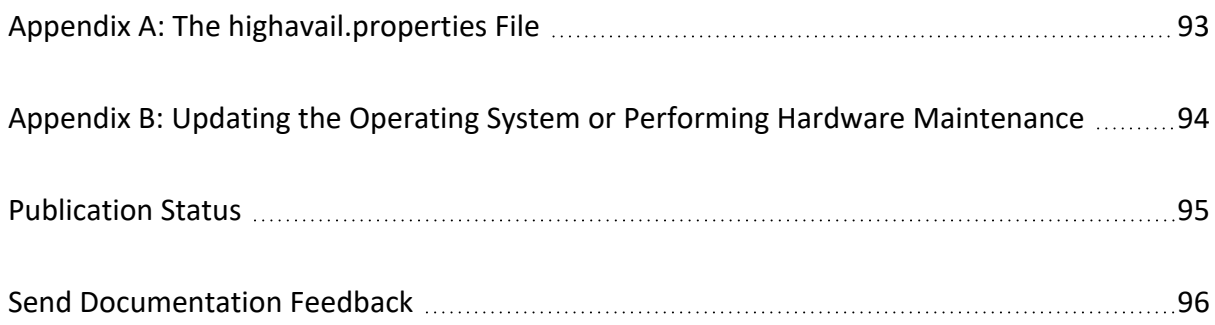

# <span id="page-6-0"></span>Chapter 1: Introduction

The ESM Active-Passive High Availability module (APHA module) provides for a backup ESM system with automatic failover capability should the primary ESM system experience communication or operational problems. The APHA module is only supported with ESM, and not with other ArcSight products. There are no separate configuration requirements to run the APHA module with ESM in FIPS mode rather than in default mode.

You install the APHA module on the primary of two adjacent systems that are connected by an Ethernet crossover cable. The APHA module replicates the installation and all data by mirroring the hard disk partition to the secondary system.

The two systems each have an individual host IP address that is static. When you install the APHA module, you specify a separate service IP address that identifies the cluster. During a failover, the APHA module dynamically reassigns the service IP address to the new primary system.

Ordinarily, one ESM instance runs on the primary system and the APHA module mirrors selected hard-disk writes to the secondary system. The APHA module monitors the health of the primary system. When a failover is triggered, the APHA module starts the secondary ESM instance, which takes over. During the failover process, events are cached at the connectors so that data is not lost.

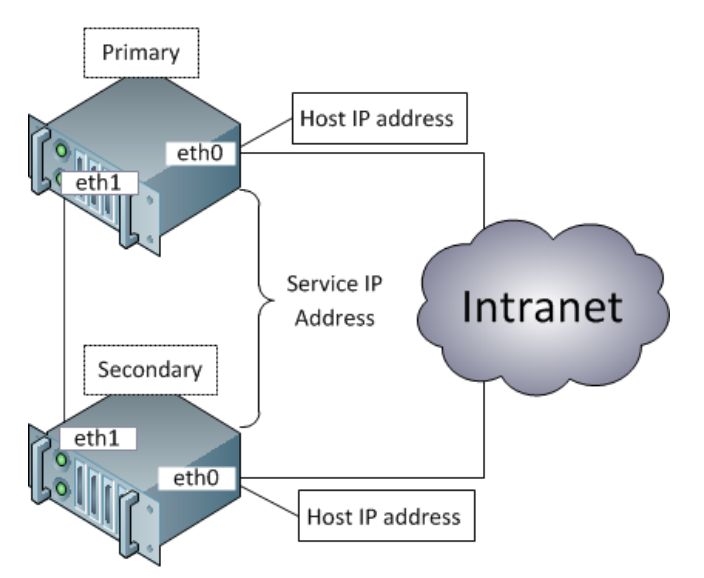

You must complete configuration set up tasks on both the primary and secondary systems before you install the APHA module. Some tasks are the same regardless of your installation scenario. For more information about these tasks, see Configuring the [Active-Passive](#page-8-0) High [Availability](#page-8-0) System - All Scenarios. Other tasks are specific to your installation scenario. This guide covers the following scenarios:

- Both systems are new and do not have ESM installed. For more information, see Installing the [Active-Passive](#page-14-0) High Availability Module and ESM.
- One of the systems has ESM installed. For more information, see Installing the [Active-Passive](#page-26-0) High Availability Module with an Existing ESM [Installation](#page-26-0).
- You are upgrading both ESM and the APHA module. For more information, see Upgrading ESM and the [Active-Passive](#page-46-0) High Availability Module.
- You are upgrading both ESM and the APHA module on an appliance.

For more information, see Upgrading ESM and the [Active-Passive](#page-51-0) High Availability Module on an [Appliance.](#page-51-0)

The configuration steps ensure that both systems are configured properly and that the configuration is aligned across the two systems.

You install or upgrade ESM and the APHA module on the primary system only. After installation is complete, the APHA module requires time to synchronize the secondary system with the primary system. In general, new ESM installations require less time than upgrading existing ESM systems because of the amount of data to be synchronized.

# <span id="page-8-0"></span>Chapter 2: Configuring the Active-Passive High Availability System - All Scenarios

This chapter describes networking and other APHA system requirements. This information applies to all installation scenarios and will help you prepare for setting up the cluster systems and installing or upgrading the APHA module. For information about requirements for installing or upgrading ESM, see the ESM [Installation](https://www.microfocus.com/documentation/arcsight/arcsight-esm-7.6.4/ESM_InstallGuide/) Guide or the ESM [Upgrade](https://www.microfocus.com/documentation/arcsight/arcsight-esm-7.6.4/ESM_Upgrade_To_76/) Guide.

**Important**: If you already have ESM and a license for a High Availability solution that was implemented before the APHA Module 1.0 release, you will need a new APHA license that supports this product. The new Active-Passive High Availability module uses software to manage failovers and requires a different hardware configuration.

When planning your installation or upgrade, keep the following points in mind:

- The APHA module is not supported with SELinux in enforcing mode. If SELinux is installed, it should be in disabled or permissive mode. Micro Focus recommends disabled mode.
- If you are planning to install ESM in distributed correlation mode, note that only the persistor node in the distributed correlation cluster supports the APHA module. Nonpersistor nodes do not support the APHA module.

<span id="page-8-1"></span>For an example APHA implementation, see An Example [APHA Implementation](#page-59-0)

### Placing Systems in an Active-Passive High Availability Environment

The APHA module helps to ensure continued availability of ESM at the application level. However, a complete solution requires that high availability be designed at multiple points in a network architecture. This document does not discuss designing a high availability network architecture. However, you can take the following actions to help ensure continued availability of ESM:

- For the primary and secondary systems, provide redundant power supplies for each system from different sources.
- Use application management software to notify you of any issues with the primary or secondary systems.

### <span id="page-9-0"></span>Understanding Exceptions to CIS Benchmarks and DISA Security Technical Implementation Guides

The following table describes the areas in which the APHA module does not comply with Center for Internet Security (CIS) benchmarks and Defense Information Systems Agency (DISA) Security Technical Implementation Guides (STIGs).

**Note:** The information in the table is specific to RHEL 7.7.

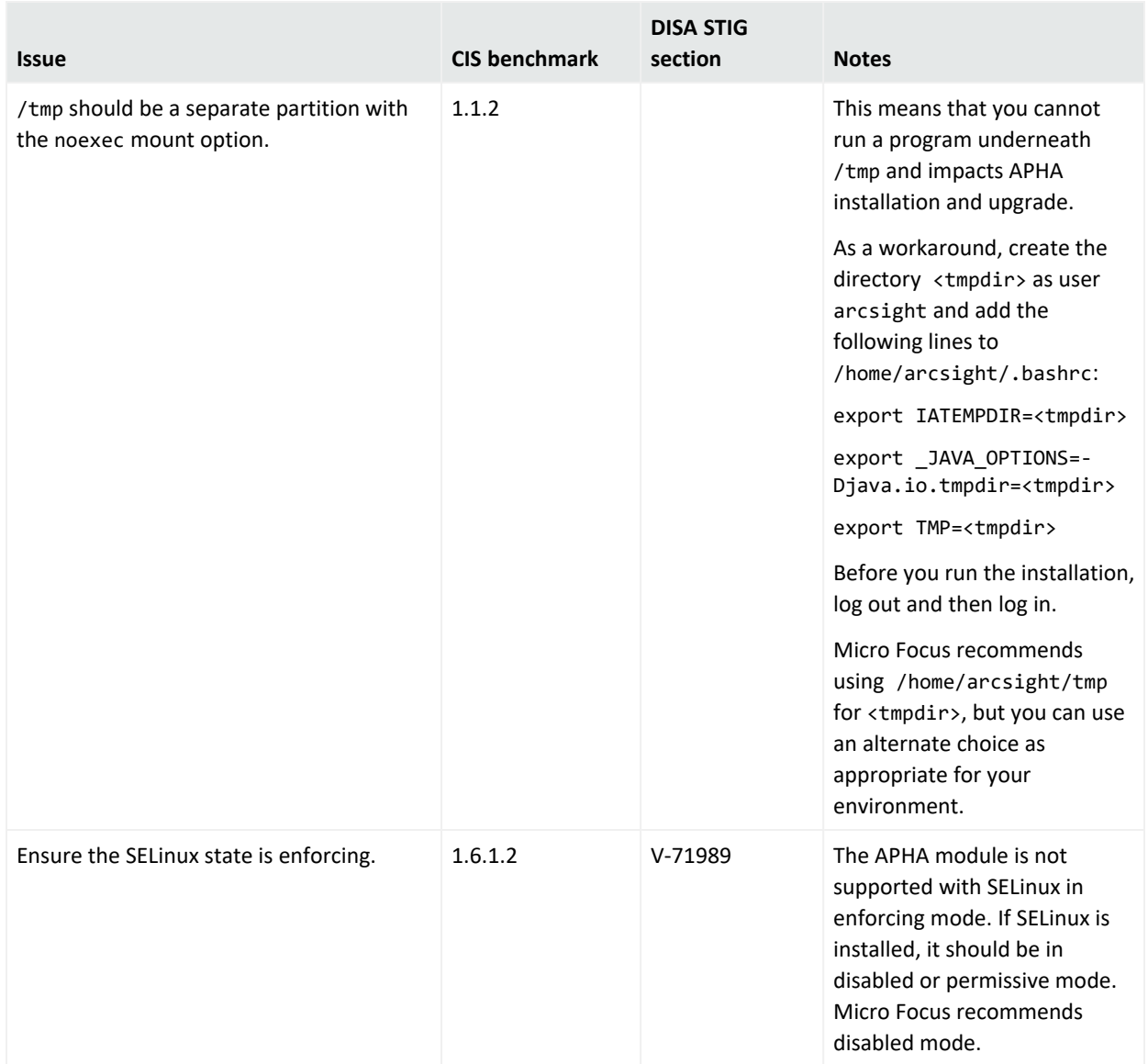

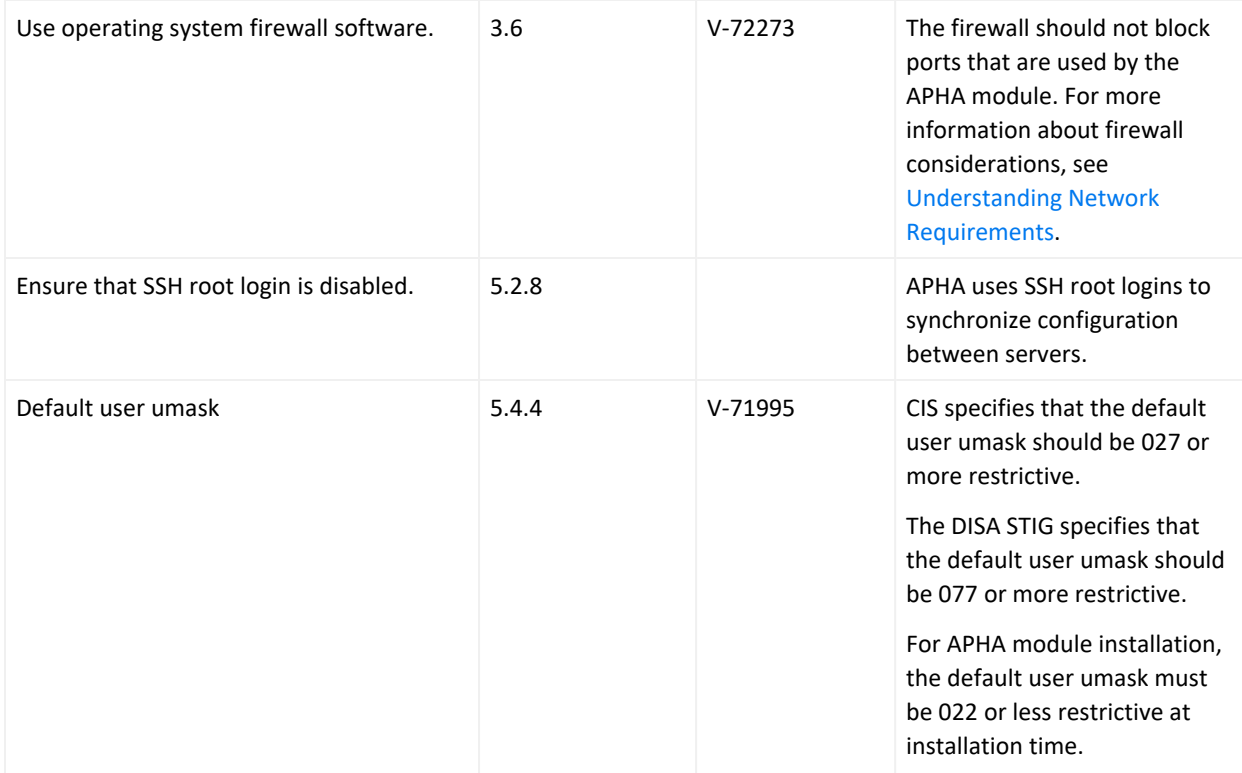

### <span id="page-10-0"></span>Understanding Network Requirements

The APHA module requires that the network meets the following requirements:

- Set up at least one host on the network that is separate from the cluster systems (called a **connected host**). The APHA module pings this host to check for network connectivity. You will specify the host name or IP address of the connected host when you run the First Boot Wizard. Connected hosts can be IPv4, IPv6, or a combination of the two.
- The two APHA systems must be part of the same IPv4 or IPv6 subnet. If you change the ESM subnet after you install the APHA module (for example, by changing from IPv4 to IPv6), you must uninstall and then reinstall the APHA module. This will require approximately 30 minutes of downtime and a resync of the data.
- Many operating systems support a static host name (typically localhost) and a dynamic host name determined by the DNS. If you use both types of host names, ensure that the static host name has the same value as the dynamic host name. APHA software starts very early in the boot process, and if the static and dynamic host names are different, you might get the wrong host name.
- The primary and secondary machines must be close enough that the cable connection between them requires no intervening routers or switches.
- Ensure that Port 1 (bottom left port) is connected to the network and complete the OS configuration. Then use the second port at the bottom to connect the crossover link.
- Obtain at least five IP addresses for the two systems:
	- <sup>o</sup> Two IP addresses (one per system) are the static host IP addresses used to receive network communication.
	- <sup>o</sup> Two IP addresses (one per system) are used for direct communication between the two systems in the cluster using crossover cables. These can be IPv4 or IPv6 addresses.

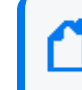

**Note:** You can use private IP addresses if you are certain that ESM will not route communication to these addresses.

○ One IP address is the service IP address that is assigned to the ESM cluster. You will specify the host IP addresses and the service IP address when you run the First Boot Wizard. The service IP address is dynamically reassigned when a failover occurs and when the primary is brought back online. The service IP address must be on the same subnet as the host IP addresses. For more information, see Using the [Service](#page-12-0) [IP Address](#page-12-0) to Identify the Cluster.

**Note:** Micro Focus recommends that all IP addresses be either IPv4 or IPv6. The crossover cable IP addresses can differ in protocol from the other IP addresses, but if they do the cluster management communication between the two hosts will only use network communication ports (not the crossover cable ports) and will not be redundant.

- If you are converting from a single system deployment to a cluster deployment using the APHA module, you can save time by using the original ESM IP address as the new service IP address, and then giving the original ESM system a new IP address. This enables you to reuse the ArcSight Manager SSL certificate, rather than having to generate a new certificate and import it to all connectors and clients.
- Micro Focus recommends using DNS to manage IP addresses and host names for all components in the cluster. Using DNS enables you to manage the service IP address in relation to the numerous connectors, consoles, and command centers associated with a specific ArcSight Manager. Also, using DNS enables you to keep the IP addresses or host names consistent for the primary and secondary systems in your cluster. However, you would not want to use DNS to track the IP addresses for the primary and secondary cables; there is no benefit from using DNS in this case.
- The APHA module uses ports 5404, 5405, and 7789 on each IP address in the cluster environment. These ports must be dedicated to APHA module communication. Do not configure other applications to use these ports.
- Both systems use the ports and protocols that are listed below. Ensure that firewalld and iptables do not block these ports. Set up your network firewalls to allow access to the connected hosts. A connected host is any other device on the network that the APHA

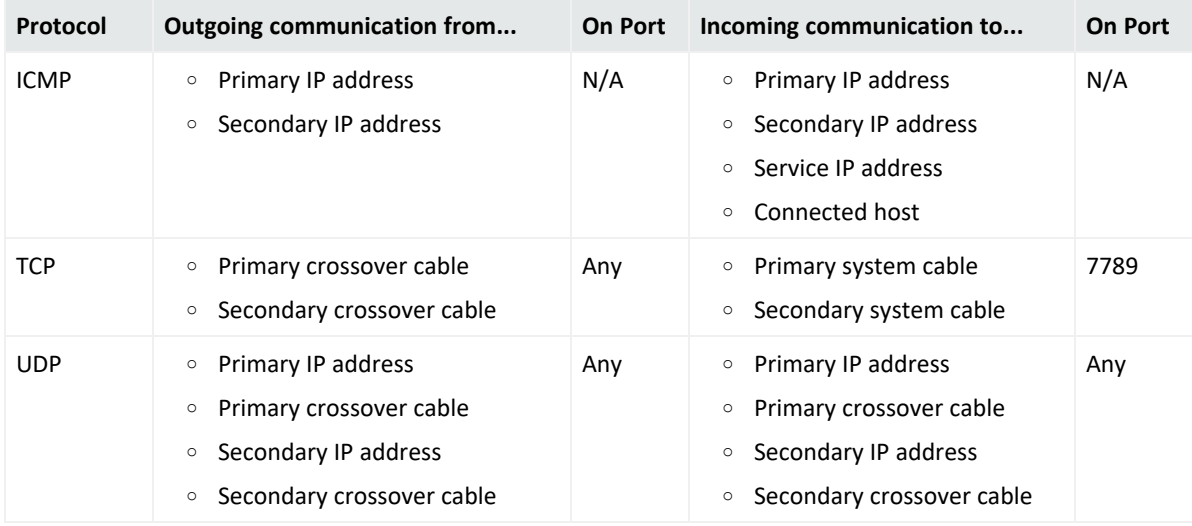

#### module can ping to verify that it is still on the network.

### <span id="page-12-0"></span>Using the Service IP Address to Identify the Cluster

The service IP address is an important element of the cluster systems. The APHA module uses the service IP address for communication across the network. When you configure the ArcSight Manager IP address or host name during ESM installation, you will specify the service IP address and not an individual host IP address. The ArcSight Manager host name should resolve to the service IP address.

The ArcSight Console uses the service IP address to connect to the ArcSight Manager. Also, the ArcSight Command Center URL will specify the service IP address. When a failover occurs, the service IP address is dynamically assigned to the new primary system. Other than specifying the service IP address when installing the APHA module and ESM and ensuring that no other hosts use this IP address, you will not need to configure it further. The APHA module automatically configures it on the same interface that the host IP addresses use.

**Note:** Micro Focus recommends that you configure a host name during ESM installation. Host name changes are easier to manage using DNS and are required for IPv6 systems.

### <span id="page-12-1"></span>Using the Active-Passive High Availability Module and ArcSight Transformation Hub

In an APHA ESM environment, if there is a mismatch between the actual ESM host name or IP address and the host name or IP address that is listed under the ESM consumer group on the

Transformation Hub Manager, the cause might be that the underlying third party library in the Transformation Hub prefers the ESM primary or secondary host name or IP address instead of the service IP address.

<span id="page-13-0"></span>This does not impact ESM and Transformation Hub functionality. For more information, see the [Transformation](https://community.microfocus.com/t5/Transformation-Hub-Documentation/tkb-p/Transformation_Hub) Hub Administrator's Guide.

### Understanding Supported Kernel Versions

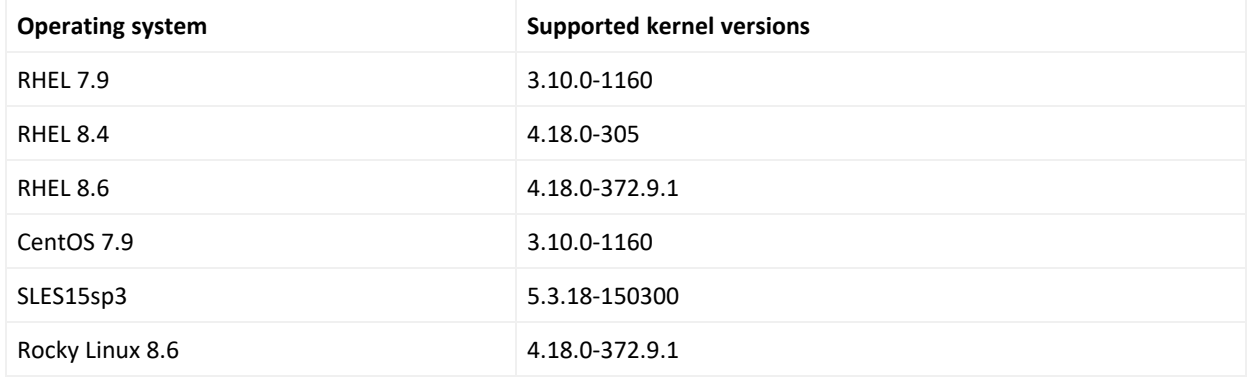

The APHA module supports the following kernel versions:

# <span id="page-13-1"></span>Licensing the Active-Passive High Availability Module

The APHA module requires one or more licenses that enable ESM and the APHA module. If you receive an error stating that a license is expired or missing when you install the APHA module, install the ESM license and the APHA module license. You must install the licenses one at a time. When you have installed a valid combination of licenses, you should no longer receive the error message.

If you have ESM installed without the APHA module, obtain an APHA module license, and then install the ESM license and the APHA module license on the APHA system.

If ESM is not already installed, specify the ESM/APHA module license files when you install the APHA module and then again when you install ESM. For more information about installing ESM, see the ESM [Installation](https://www.microfocus.com/documentation/arcsight/arcsight-esm-7.6.4/ESM_InstallGuide/) Guide.

# <span id="page-14-0"></span>Chapter 3: Installing the Active-Passive High Availability Module and ESM

This chapter describes how to configure your systems and then run the Active-Passive High Availability module installation wizard and First Boot Wizard. This chapter applies to the scenario where you are installing ESM and the Active-Passive High Availability module for the first time.

Before you begin the installation, review Configuring the [Active-Passive](#page-8-0) High Availability System - All [Scenarios.](#page-8-0)

**Note:** Do not install ESM until the APHA disk synchronization is complete. Attempting to install ESM while APHA disk synchronization is in process can cause the ESM installation to fail.

## <span id="page-14-1"></span>New Installation: Understanding Hardware Requirements

The APHA module requires two identical systems that conform to the latest ESM version hardware and software requirements, except where described in this document.

Ensure that your environment meets the following hardware requirements:

• If you are installing the module in a virtual environment, install it on two virtual machines that are on separate physical servers.

The minimum requirements for running the APHA module are the same as the minimum requirements for running ESM, in addition to an interconnect link running at 1 G between the two systems. The end-to-end latency on the interconnect cable should be less than 200 microseconds.

Select hardware that provides a high level of performance. Throughput will be the minimum of what the disks and interconnect cable provide. Even without using solid-state drives, server class RAID disk storage can run in excess of 1 Gbit per second, so consider a 10 G Ethernet or higher if you need high performance.

Performance of an APHA system is also limited by latency; specifically, the sum of the storage (disk or solid-state drive) latency plus the interconnect cable connection latency. Select and configure your hardware to minimize latency.

• You must use identical server class systems that support running either RHEL, CentOS, or SUSE Linux Enterprise Server (SLES).

• Running ESM with the APHA module requires significant disk space. Because of the synchronization process, the cluster systems must meet minimum storage requirements. The ESM and archival storage must be on the same shared disk.

For information about hard disk requirements for running ESM, see the ESM [Installation](https://www.microfocus.com/documentation/arcsight/arcsight-esm-7.6.4/ESM_InstallGuide/) [Guide](https://www.microfocus.com/documentation/arcsight/arcsight-esm-7.6.4/ESM_InstallGuide/). In addition to the ESM requirements, the APHA module has additional storage requirements:

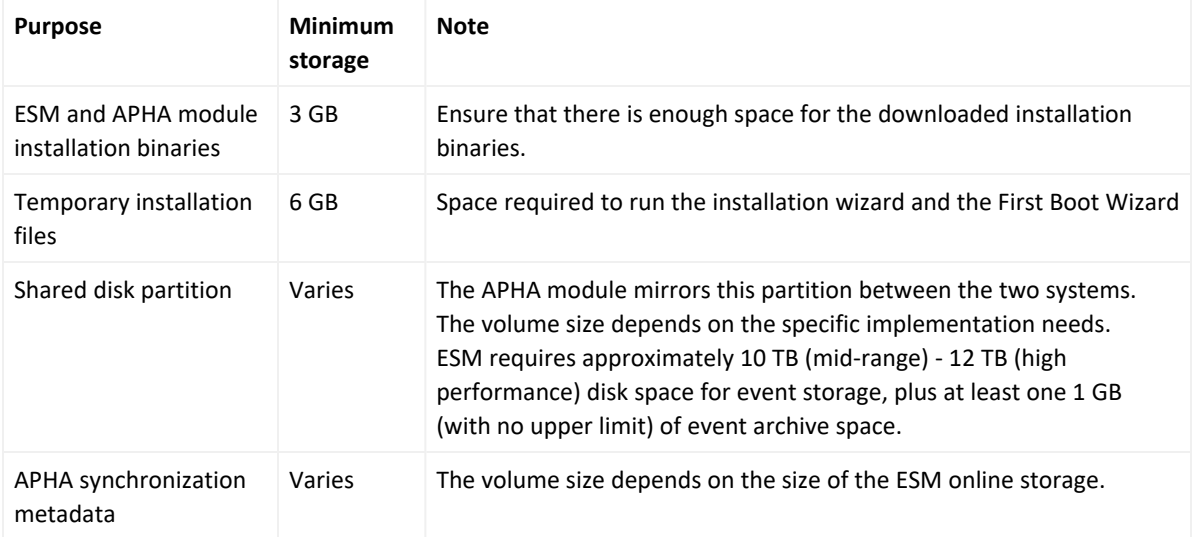

• Set up the following disk partitions on the primary and secondary systems.

Because the installation erases the contents of the shared disk on the secondary system, ensure that it does not contain data of value.

Ensure that processes on the primary and secondary systems do not use the shared disk file system.

The shared disk partition does not support bind mounts. The installation wizard flags them as errors. Use symbolic links instead.

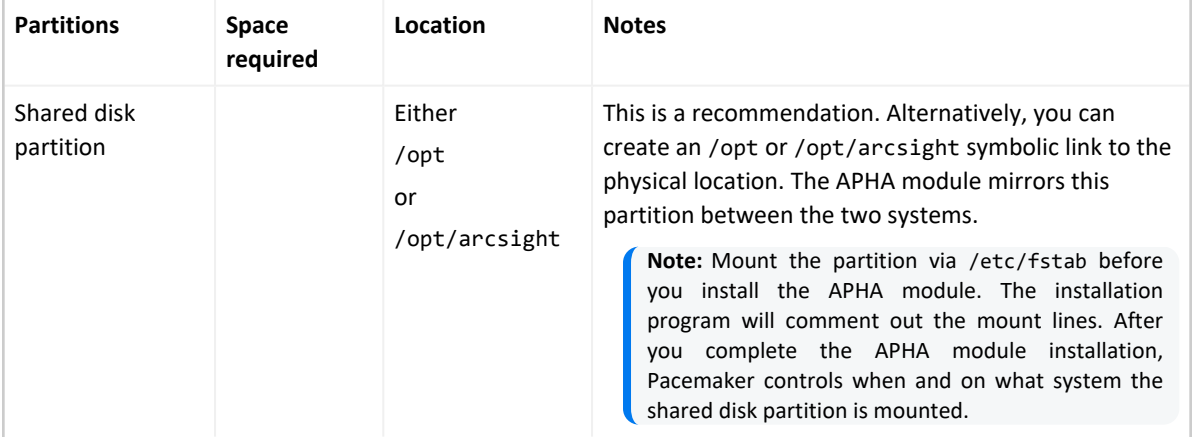

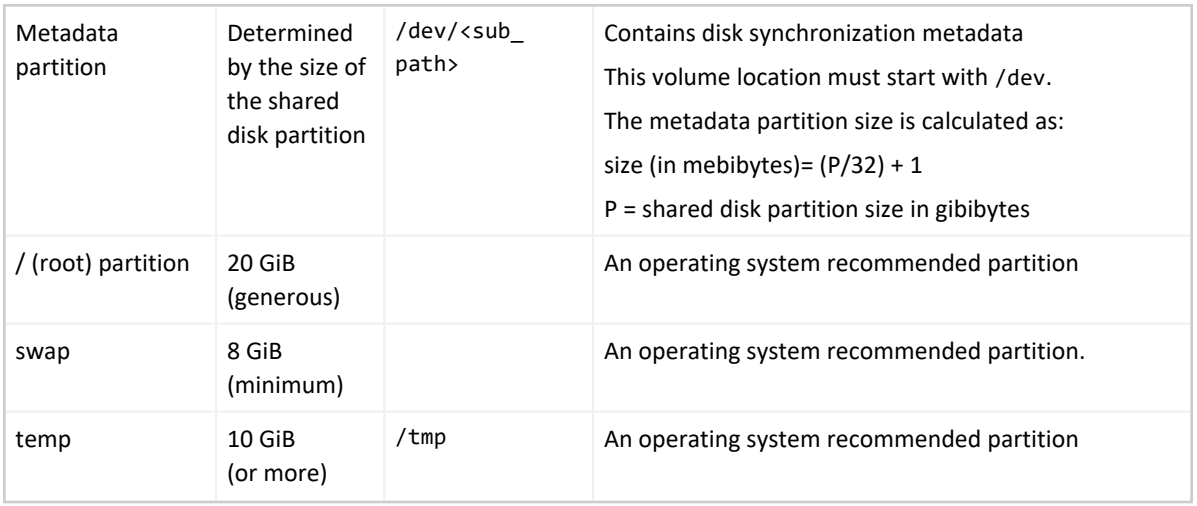

- If the shared disks have write caches enabled, the write caches must be battery backed write caches (BBWC). If the shared disks do not have battery backup, there is a chance that the disks will be out-of-sync if a power failure occurs.
- The network interface cards should be at 1 Gigabit (Gb) or higher and use a cable that supports this bandwidth.
- The network interface that is used for the interconnection of the two servers should run at 1 or 10 Gigabits (Gb)/sec. The benefit of the higher bandwidth is seen during the initial synchronization between the primary and secondary systems. This is useful when you upgrade ESM on the primary system and there is a significant amount of data to synchronize.
- If your servers have high-speed disk subsystems, you might see improved performance with a 10 Gb network interface. The mirrored disk performance is limited by the slower of either the disk write throughput or the throughput on the crossover link.

### <span id="page-16-0"></span>New Installation: Understanding Software Requirements

The APHA module has the following software requirements:

- The APHA module version, ESM version, and operating system version must be compatible. For version compatibility, see the Technical [Requirements.](https://www.microfocus.com/documentation/arcsight/arcsight-esm-7.6.4/ESM_Support_Matrix/)
- The cluster systems must run either RHEL, CentOS, or SUSE Linux Enterprise Server (SLES). Both systems must have the same operating system and version installed.

**Caution:** The APHA module incorporates components that are operating system versionspecific. If you upgrade to a version of the operating system that is not supported, the module might not work properly. Do not upgrade to a newer version of your operating system until there is a version of the APHA module that supports it.

If avahi software is running on your system, the APHA module might not work properly. Run the following command as user root to detect whether avahi is present:

systemctl status avahi-daemon

If the response indicates that the avahi- daemon is enabled or running, see the documentation for your operating system for instructions to stop it and to disable it upon reboot.

- The file system for the mirrored disk partitions can be EXT4 or XFS. You cannot change the file system type while installing the APHA module or during an ESM upgrade. Both systems must use the same file system type.
- Configure both systems to access a yum (for RHEL or CentOS) or yast (for SLES) repository in order to install dependencies that the APHA module requires. The repository can be a remote yum repository that the operating system vendor provides, a repository that you create from the operating system ISO or CD, or a directory location on the local system. See the vendor-specific documentation for information about configuring yum or yast and connecting to yum or yast repositories.
- Micro Focus recommends that you use the operating system's Logical Volume Management (LVM) tools to manage volumes and partitions on the APHA cluster systems. These tools make the process of configuring and managing disk space much simpler than using physical disk management.

An LVM partition must be a multiple of the LVM chunk size. If you use 32 MiB for the chunk size and need a 33 MiB partition, create a 64 MiB partition (because you would need two chunks). For an example, see Disk [Partition](#page-61-0) Setup.

### <span id="page-17-0"></span>New Installation: Configuring the Active-Passive High Availability System

You must configure the primary and secondary systems so that they are identical. Complete the following steps as directed on the primary system, the secondary system, or both systems. The APHA module installation scripts verify the configuration and generate error messages if dependencies are not met.

#### **To configure the APHA system:**

- 1. From the Licensing and [Downloads](https://support.microfocus.com/downloads/swgrp.html) site, download ArcSightESMSuite-7.6.4.xxxx.tar and ArcSight-ActivePassiveHighAvailability-7.6.4.xxxx.tar to the primary system.
- 2. Extract both .tar files. Do NOT extract them into what will later be the shared directory (generally /opt), because files in that directory are deleted during installation.
- 3. Ensure that both systems are using the correct version of the operating system timezone package. This is a requirement for ESM. For more information, see the ESM [Installation](https://www.microfocus.com/documentation/arcsight/arcsight-esm-7.6.4/ESM_InstallGuide/) [Guide.](https://www.microfocus.com/documentation/arcsight/arcsight-esm-7.6.4/ESM_InstallGuide/)
- 4. To synchronize the time between the primary and secondary systems, configure them to run the Network Time Protocol (NTP).
- 5. Connect the systems with crossover cables and configure the interfaces with the appropriate IPv4 or IPv6 addresses. Both systems must use the same IP version. Ping from one system to the other over the configured interfaces to ensure proper configuration.
- 6. On the primary and secondary systems, select the partitions to be mirrored.

Typically, this is the partition mounted as /opt for your ESM installation. This partition must exist on the primary and secondary systems and must have the same device name, mounted location, and size. If the partition is not mounted as /opt or /opt/arcsight, create a symbolic link to /opt or /opt/arcsight on both systems.

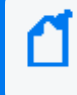

**Note:** After installation, this partition is only mounted on the primary system. Only the primary system can make changes to it.

- 7. If the mirrored disks are SSD drives, such as Fusion, configure TRIM support on the primary and secondary systems.
- 8. Ensure that all file system options are set up as desired on the primary system. The APHA module mounts the file system on the secondary system exactly as you mounted it on the primary system.
- 9. On the primary and secondary systems, create a metadata partition. This is a small partition on each system that is used for disk-synchronization metadata. The size to allocate for each partition is calculated in mebibytes:

size (in mebibytes)=(P/32)+1

where P is the size of the shared disk partition in gibibytes. For example, if the shared disk partition size is 1 TiB (that is, 1,024 GiB), the metadata partition size would be 33 MiB.

For an example, see Disk [Partition](#page-61-0) Setup. If you increase the size of the shared disk partition, also increase the size of the metadata partition accordingly. Decreasing the size of the mounted partition is not supported.

If the metadata partition will be a physical volume (for example, /dev/sda8), create it now. If the metadata partition will be a logical volume (for example, /dev/mapper/vg00 meta), then you only need to ensure that enough free disk space is available in a volume group. The prepareHA.sh script will create the metadata volume.

- 10. Ensure that the password for the root user is the same on both systems. You can change the password after installation.
- 11. As user root, run the following commands:

cp -r Tools /tmp

- cd /tmp/Tools/highavail
- cp template.properties highavail.properties

```
chmod 644 highavail.properties
```
- 12. Specify the following information in /tmp/Tools/highavail/highavail.properties:
	- service\_hostname= host name of ESM in the APHA cluster
	- shared\_disk= mount point of the disk to be mirrored across both systems
	- metadata\_volume= volume name for the metadata volume (for example, /dev/mapper/vg00-meta)
	- primary\_cable\_ip= IP address of the interface to the cable that is connected to the secondary system
	- primary\_hostname= host name of the primary system
	- secondary\_cable\_ip= IP address of the interface to the cable that is connected to the primary system
	- secondary\_hostname= host name of the secondary system
- 13. As user root, run the following command on the primary system:

#### /tmp/Tools/highavail/prepareHA.sh

- a. Confirm the names of the primary and secondary systems.
- b. If the metadata partition does not exist and it will be a logical volume, allow the script to create it.
- c. Provide the password for user arcsight.

If there are errors, correct them and run prepareHA.sh again.

14. As user root, run the following command:

scp -r /tmp/Tools <secondary hostname>:/tmp

- 15. Reboot the primary system.
- 16. On the secondary system, as user root, run the following command:

/tmp/Tools/highavail/prepareHA.sh

If there are errors, correct them and run prepareHA.sh again.

17. Reboot the secondary system.

<span id="page-20-0"></span>When the configuration tasks for the primary and secondary systems are complete, continue to New Installation: Running the Active-Passive [High Availability](#page-20-0) Module Installation Wizard.

## New Installation: Running the Active-Passive High Availability Module Installation Wizard

After you complete the tasks in New Installation: Configuring the [Active-Passive](#page-17-0) High [Availability](#page-17-0) System, you can run the APHA installation wizard in either console mode (via the command line) or GUI mode (using X Windows).

If you install the APHA module in GUI mode, the First Boot Wizard starts automatically when the APHA installation wizard is complete. You can also run the First Boot Wizard independently at any time to change the APHA module configuration.

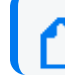

**Note:** Run the APHA installation wizard on the primary system only.

#### **To run the installation wizard:**

1. As user arcsight, change directory to the location where you extracted the .tar files and run the installation wizard:

```
./ArcSight-ActivePassiveHighAvailability-7.6.4.xxxx.bin -i console for
console mode
```
or

./ArcSight-ActivePassiveHighAvailability-7.6.4.xxxx.bin for GUI mode

2. Accept the license agreement.

The installation wizard generates a pre-installation summary and reports the installation progress.

If you ran the installation wizard in console mode, the wizard prompts you to start the First Boot Wizard when the installation is complete.

If you ran the installation wizard in GUI mode, the First Boot Wizard starts automatically when the installation is complete.

<span id="page-21-0"></span>For information about running the First Boot Wizard, see New [Installation:](#page-21-0) Running the First Boot [Wizard](#page-21-0).

### New Installation: Running the First Boot Wizard

It is important that the primary and secondary systems match with respect to hardware, software, and configuration. The First Boot Wizard examines relevant characteristics in detail. Messages about inconsistencies are relatively common, especially the first time, and the messages should supply enough information to correct the inconsistency, run the First Boot Wizard again, and complete the installation.

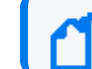

**Note:** Run the First Boot Wizard on the primary system only.

#### **Before running the First Boot Wizard:**

Run an APHA licenseCheck. First on the ESM license, and then the APHA license. The command lines are:

- \$ /usr/lib/arcsight/highavail/bin/arcsight licenseCheck <ESM\_license.xml>
- \$ /usr/lib/arcsight/highavail/bin/arcsight licenseCheck <ESM\_APHA\_license.xml>

#### **To run the First Boot Wizard:**

1. If the First Boot Wizard did not start automatically after you completed the APHA installation wizard, run the following command as user arcsight:

/usr/lib/arcsight/highavail/bin/arcsight firstBootWizard --console

2. Specify the paths to the ESM and the APHA license files. You must install the licenses one at a time.

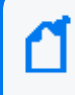

**Note:** You will receive an error message stating that the license is expired or is missing until you specify a valid combination of licenses.

3. When prompted, load the highavail.properties file that defines the cluster configuration (the file that you created at /tmp/Tools/highavail/highavail.properties).

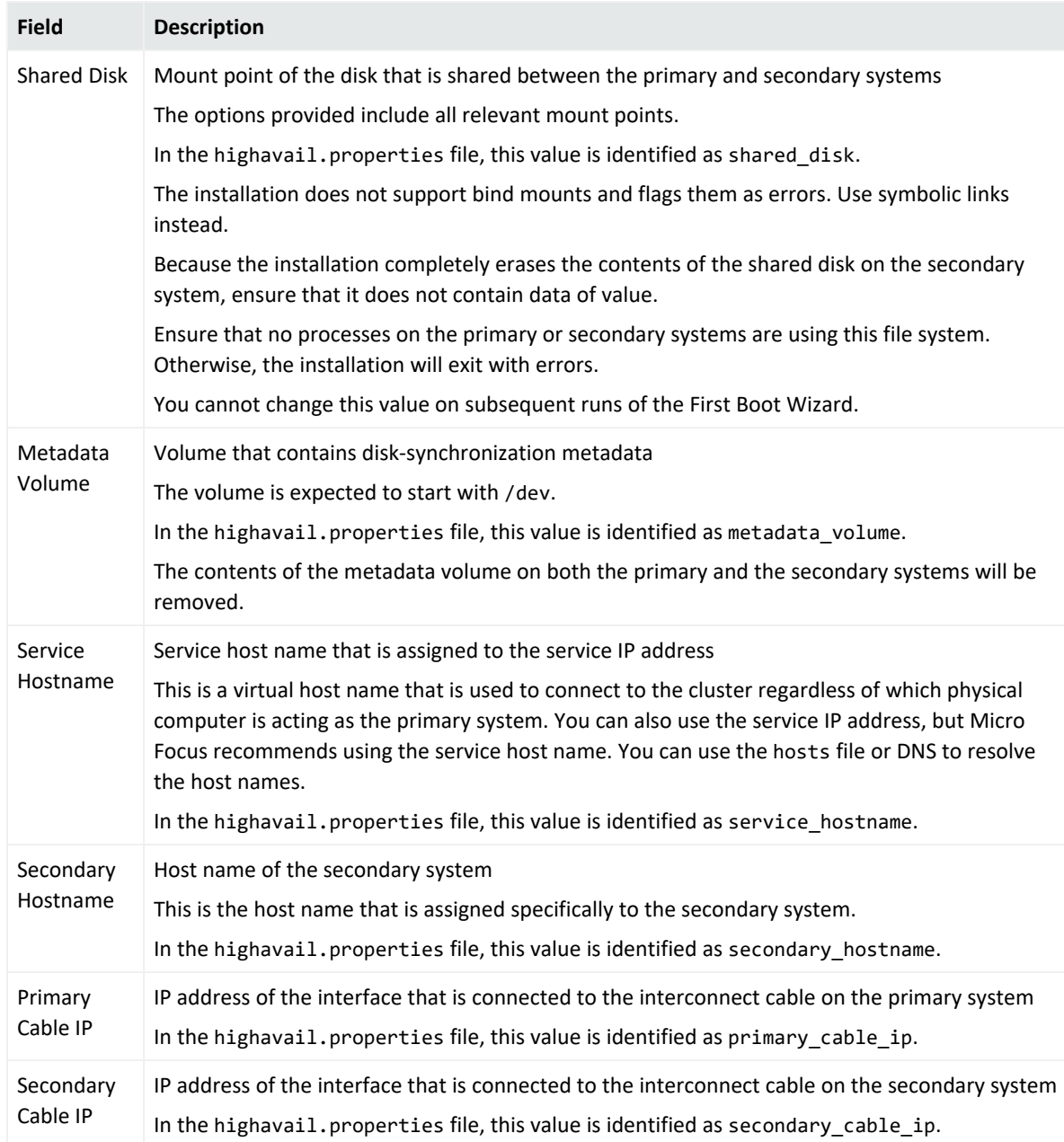

#### 4. Specify host names and the following information:

#### 5. At the **Parameter Configuration** prompt, specify the following information:

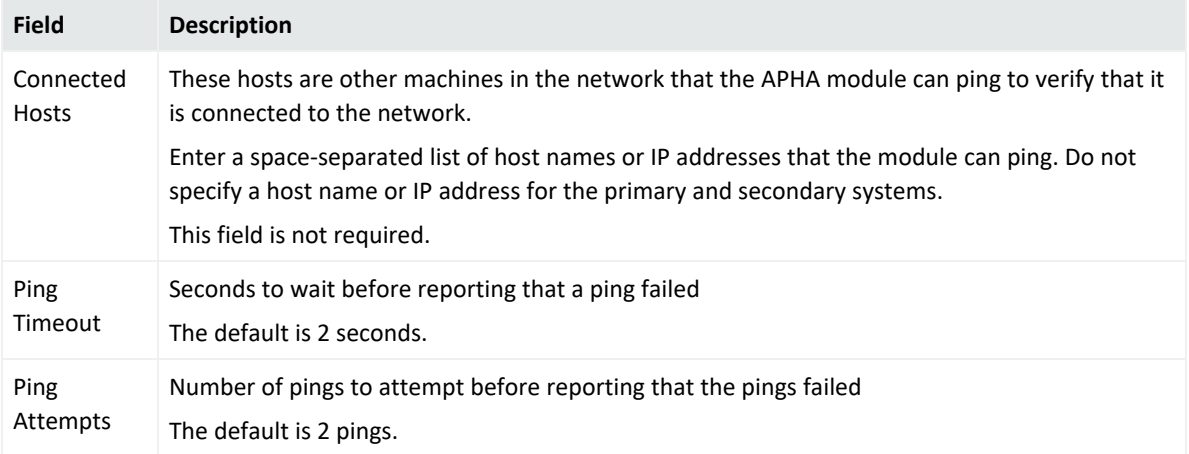

The wizard generates a summary of the host names and other configuration parameters. The wizard resolves IP addresses to host names and resolves host names to IP addresses. The wizard determines whether to use IPv4 or IPv6 for the service IP address and provides an explanation. If you do not agree with the choice, you might be able to force the wizard to choose IPv4 or IPv6 by specifying an IPv4 or IPv6 address instead of a host name.

6. Provide the password for user root.

The password enables the APHA configuration script to complete actions that must be performed as the root user. The password must be the same on the primary and secondary systems. The wizard does not permanently store the password. You can change the password after the installation is complete.

After you select to continue, the wizard displays the status of each operation. It might take approximately one hour to complete.

7. When the installation is complete, check the log files on both servers. For information about resolving errors, see [Installation](#page-82-1) Issues and Solutions.

After you resolve errors, as user arcsight, run the First Boot Wizard again:

/usr/lib/arcsight/highavail/bin/arcsight firstBootWizard

<span id="page-23-0"></span>When the First Boot Wizard is complete, continue to [Installing](#page-23-0) ESM.

### Installing ESM

After you complete the First Boot Wizard, you can install ESM.

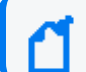

**Note:** Before you install ESM, ensure that the APHA module is running.

#### **To install ESM:**

1. As user root, create the folder /opt/arcsight and set ownership to user arcsight:

chown arcsight:arcsight /opt/arcsight

If the mount point for mirroring is /opt or /opt/arcsight, the APHA module mirrors the change to the secondary system.

2. On the primary system, install ESM. For more information, see the ESM [Installation](https://www.microfocus.com/documentation/arcsight/arcsight-esm-7.6.4/ESM_InstallGuide/) Guide.

**Note:** When the ESM Configuration Wizard prompts you for the ArcSight Manager host name or IP address, specify the cluster service host name or service IP address and **not** the host name of a single server.

Because you already installed the APHA module, you do not need to run prepare\_ system.sh during ESM installation.

3. During installation, ensure that you include the ArcSight ESM APHA Monitoring Foundation Package.

The package is required in order to receive up-to-date APHA module status information.

When the [ESM](https://www.microfocus.com/documentation/arcsight/arcsight-esm-7.6.4/ESM_InstallGuide/) installation is complete, perform post-installation tasks as described in the ESM [Installation](https://www.microfocus.com/documentation/arcsight/arcsight-esm-7.6.4/ESM_InstallGuide/) Guide, and then continue to New Installation: Completing Module [Post-Installation](#page-24-0) [Tasks](#page-24-0).

## <span id="page-24-0"></span>New Installation: Completing Module Post-Installation Tasks

After you complete post-installation tasks as described in the ESM [Installation](https://www.microfocus.com/documentation/arcsight/arcsight-esm-7.6.4/ESM_InstallGuide/) Guide, verify the APHA module and ESM installation.

#### **To complete post-installation tasks:**

1. Ensure that the primary and secondary systems are using the correct version of the operating system timezone package.

For more information, see the ESM [Installation](https://www.microfocus.com/documentation/arcsight/arcsight-esm-7.6.4/ESM_InstallGuide/) Guide. If you need to install the timezone package, you must install it on the primary and secondary systems because it is not installed in the shared directory.

2. On the primary system, ensure that all ArcSight services are running:

/etc/init.d/arcsight\_services status

3. Check the cluster status:

#### ./arcsight\_cluster status

The arcsight\_cluster script is located in /usr/lib/arcsight/highavail/bin. For more information about the script, see The [arcsight\\_cluster](#page-66-1) Script .

# <span id="page-26-0"></span>Chapter 4: Installing the Active-Passive High Availability Module with an Existing ESM Installation

This chapter describes how to configure your systems and then run the ESM Active-Passive High Availability module installation wizard and First Boot Wizard. This chapter applies to the scenario where you are installing the APHA module with an existing ESM installation.

<span id="page-26-1"></span>Before you begin the installation, review Configuring the [Active-Passive](#page-8-0) High Availability System - All [Scenarios.](#page-8-0)

## Existing ESM Installation: Understanding Hardware Requirements

The APHA module requires two identical systems that conform to the latest ESM version hardware and software requirements, except where described in this document.

Ensure that your environment meets the following hardware requirements:

- You must use identical server class systems that support running either RHEL, CentOS, or SUSE Linux Enterprise Server (SLES).
- Running ESM with the APHA module requires significant disk space. Because of the synchronization process, the cluster systems must meet minimum storage requirements. The ESM and archival storage must be on the same shared disk.

For information about hard disk requirements for running ESM, see the ESM [Installation](https://www.microfocus.com/documentation/arcsight/arcsight-esm-7.6.4/ESM_InstallGuide/) [Guide](https://www.microfocus.com/documentation/arcsight/arcsight-esm-7.6.4/ESM_InstallGuide/). In addition to the ESM requirements, the APHA module has additional storage requirements:

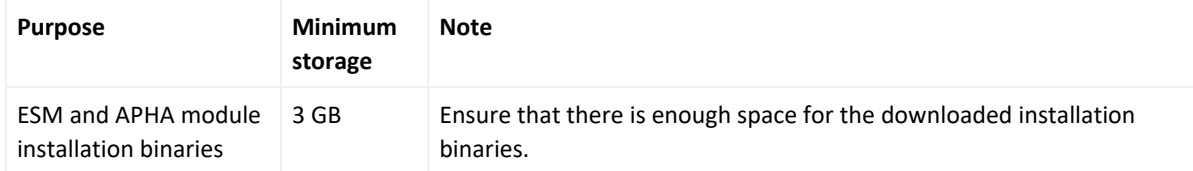

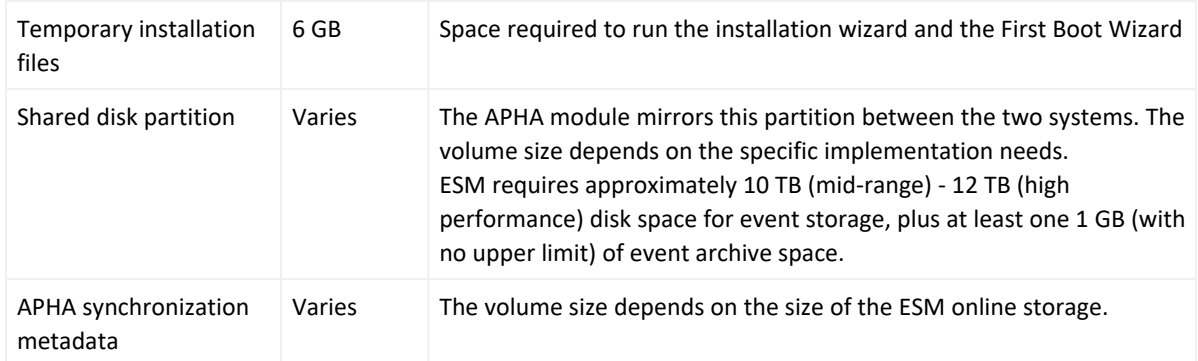

• Set up the following disk partitions on the primary and secondary systems.

Because the installation erases the contents of the shared disk on the secondary system, ensure that it does not contain data of value.

Ensure that processes on the primary and secondary systems do not use the shared disk file system.

The shared disk partition does not support bind mounts. The installation wizard flags them as errors. Use symbolic links instead.

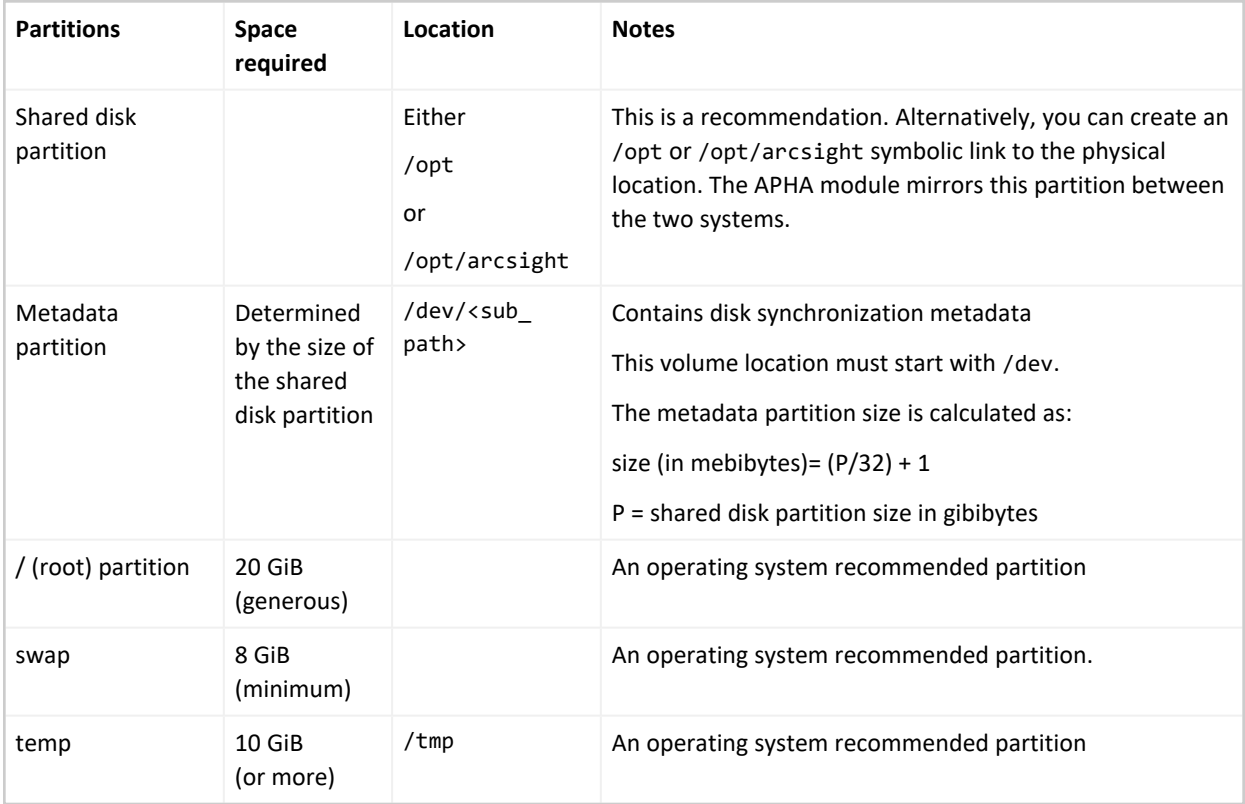

• If the shared disks have write caches enabled, the write caches must be battery backed write caches (BBWC). If the shared disks do not have battery backup, there is a chance that the disks will be out-of-sync if a power failure occurs.

- The network interface cards should be at 1 Gigabit (Gb) or higher and use a cable that supports this bandwidth.
- The network interface that is used for the interconnection of the two servers should run at 1 or 10 Gigabits (Gb)/sec. The benefit of the higher bandwidth is seen during the initial synchronization between the primary and secondary systems. This is useful when you upgrade ESM on the primary system and there is a significant amount of data to synchronize. For more information, see Planning for the Initial Disk [Synchronization.](#page-28-0)
- If your servers have high-speed disk subsystems, you might see improved performance with a 10 Gb network interface. The mirrored disk performance is limited by the slower of either the disk write throughput or the throughput on the crossover link.

### <span id="page-28-0"></span>Planning for the Initial Disk Synchronization

After you install the APHA module on an existing ESM system, the module must synchronize the entire shared disk partition on the existing ESM primary system to the secondary system. Depending on the amount of data to be synchronized, the speed of the network interface card, and the disk I/O rates, it could take two or more days to complete the synchronization.

The synchronization speed is determined by the slower of the disk I/O rate and the data transfer rate across the cable. You can run ESM on the primary system during this time, but the secondary system will not be ready to take over until the synchronization is complete. Typical ESM installations use very fast server class disks, which can be much faster than a 1 Gb cable. In such cases, providing a 10 Gb interface might noticeably reduce the time required for the initial synchronization.

SSD drives (for example, Fusion) contribute to improving the synchronization speed. SSD drives require and support TRIM to manage free space. The disk synchronization process can use TRIM to identify free blocks on the drive and skip them during synchronization. For example, if you have 12 TB of SSD storage, 4 TB of which are used, and if you run the Linux fstrim command immediately after installing the APHA module, then the disk synchronization process passes TRIM information to the SSD drives. The disk synchronization process uses this information to detect which blocks are free and skips these blocks. In this example, only 4 TB of data would need to be synchronized, instead of 12.

## <span id="page-28-1"></span>Existing ESM Installation: Understanding Software Requirements

The following software requirements apply when adding the APHA module to an existing ESM installation:

- The APHA module version, ESM version, and operating system version must be compatible. For version compatibility, see the Technical [Requirements.](https://www.microfocus.com/documentation/arcsight/arcsight-esm-7.6.4/ESM_Support_Matrix/)
- The APHA module requires an ESM license and an APHA module license. When you run the First Boot Wizard, you must specify the existing ESM license file and the APHA module license file.

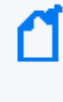

**Note:** After you specify the first license file, you will receive an error message. Click **OK**, and then specify the second license file. After you specify a valid combination of licenses, you should not receive the error message.

- During the module installation, ensure that you install the ArcSight ESM APHA Monitoring Foundation Package.
- The cluster systems must run either RHEL, CentOS, or SUSE Linux Enterprise Server (SLES). Both systems must have the same operating system and version installed.

**Caution:** The APHA module incorporates components that are operating system versionspecific. If you upgrade to a version of the operating system that is not supported, the module might not work properly. Do not upgrade to a newer version of your operating system until there is a version of the APHA module that supports it.

If avahi software is running on your system, the APHA module might not work properly. Run the following command as user root to detect whether avahi is present:

systemctl status avahi-daemon

If the response indicates that the avahi- daemon is enabled or running, see the documentation for your operating system for instructions to stop it and to disable it upon reboot.

- If you are adding the APHA module to an existing ESM installation that is earlier than ESM 7.0, upgrade to ESM 7.0 *before* you install the module.
- If you plan to convert the system from IPv4 to IPv6, convert *after* you upgrade to ESM 7.0 and *before* you install the module.
- The mirrored disk mount point (for example, /opt) must be the same on the primary and secondary systems. The mounted volume name (for example, /dev/sda5 or /dev/mapper/vg00-opt) must also be the same on both systems. If the primary system uses a physical volume for the mirrored disk, then the secondary system must also use a physical volume.
- Configure both systems to access a yum repository in order to install dependencies that the APHA module requires. The repository can be a remote yum repository that the operating system vendor provides, a repository that you create from the operating system ISO or CD, or a directory location on the local system. See the vendor-specific documentation for information about configuring yum and connecting to yum repositories.

 $\bullet$  Create a secondary system that has the same volumes as the primary system. If the primary system uses physical volume management, the secondary system must also use physical volume management.

### <span id="page-30-0"></span>Existing ESM Installation: Configuring the Active-Passive High Availability System

You must configure the primary and secondary systems so that they are identical. Complete the following steps as directed on the primary system, the secondary system, or both systems. The APHA module installation scripts verify the configuration and generate error messages if dependencies are not met.

#### **To configure the APHA system:**

- 1. From the Licensing and [Downloads](https://support.microfocus.com/downloads/swgrp.html) site, download ArcSightESMSuite-7.6.4.xxxx.tar and ArcSight-ActivePassiveHighAvailability-7.6.4.xxxx.tar to the primary system.
- 2. Extract both .tar files. Do NOT extract them into what will later be the shared directory (generally /opt), because files in that directory are deleted during installation.
- 3. On the primary system, run the following command as user root to stop ESM:

/opt/arcsight/manager/bin/remove\_services.sh

**Note:** If ESM was running in distributed correlation mode, you must run sshSetup again. When you run remove\_services, it removes the configuration of sshSetup after you install the APHA module and run setupServices . For more information, see the *[ESM](https://www.microfocus.com/documentation/arcsight/arcsight-esm-7.6.4/ESM_AdminGuide/) [Administrator's](https://www.microfocus.com/documentation/arcsight/arcsight-esm-7.6.4/ESM_AdminGuide/) Guide*.

- 4. If you want to re-use the ArcSight Manager SSL certificate rather than generate a new certificate, complete the following steps:
	- a. Add a new IP address to the interface that has the current host IP address. The new IP address will become the new host IP address. The original IP address will become the service IP address that identifies the cluster.
	- b. Set up /etc/hosts or DNS to resolve the new host IP address to the new host name.
	- c. Configure the host to use the new host name.

Now that you have removed the original IP address from the network interface, you can re-use it as the cluster service IP Address when you run the First Boot Wizard.

**Note:** If you change the system host name during installation, ensure that the change persists across reboots. Reboot the system, and then use the hostname command to verify the system host name.

- 5. Ensure that both systems are using the correct version of the operating system timezone package. This is a requirement for ESM. For more information, see the ESM [Installation](https://www.microfocus.com/documentation/arcsight/arcsight-esm-7.6.4/ESM_InstallGuide/) [Guide.](https://www.microfocus.com/documentation/arcsight/arcsight-esm-7.6.4/ESM_InstallGuide/)
- 6. To synchronize the time between the primary and secondary systems, configure them to run the Network Time Protocol (NTP).
- 7. Connect the systems with crossover cables and configure the interfaces with the appropriate IPv4 or IPv6 addresses. Both systems must use the same IP version. Ping from one system to the other over the configured interfaces to ensure proper configuration.
- 8. On the primary and secondary systems, select the partitions to be mirrored:
	- a. On the primary system, run df /opt/arcsight.

The mount point for /opt/arcsight is displayed in the **Mounted on** column.

b. On the secondary system, create and mount a volume with the same volume name, size, and file system type.

If /opt/arcsight is a symbolic link on the primary system, the installation wizard will create the same symbolic link on the secondary system.

- 9. If the mirrored disks are SSD drives, such as Fusion, configure TRIM support on the primary and secondary systems.
- 10. Ensure that all file system options are set up as desired on the primary system. The APHA module mounts the file system on the secondary system exactly as you mounted it on the primary system.
- 11. On the primary and secondary systems, create a metadata partition. This is a small partition on each system that is used for disk-synchronization metadata. The size to allocate for each partition is calculated in mebibytes:

size (in mebibytes) =  $(P/32)+1$ 

where P is the size of the shared disk partition in gibibytes. For example, if the shared disk partition size is 1 TiB (that is, 1,024 GiB), the metadata partition size would be 33 MiB.

For an example, see Disk [Partition](#page-61-0) Setup. If you increase the size of the shared disk partition, also increase the size of the metadata partition accordingly. Decreasing the size of the mounted partition is not supported.

If the metadata partition will be a physical volume (for example, /dev/sda8), create it now. If the metadata partition will be a logical volume (for example, /dev/mapper/vg00 meta), then you only need to ensure that enough free disk space is available in a volume group. The prepareHA. sh script will create the metadata volume.

- 12. Ensure that the password for the root user is the same on both systems. You can change the password after installation.
- 13. As user root, run the following commands:
	- cp -r Tools /tmp
	- cd /tmp/Tools/highavail
	- cp template.properties highavail.properties

#### chmod 644 highavail.properties

- 14. Specify the following information in /tmp/Tools/highavail/highavail.properties:
	- $\bullet$  service\_hostname = host name of ESM in the APHA cluster
	- $\bullet$  shared\_disk = mount point of the disk to be mirrored across both systems
	- $\bullet$  metadata volume = volume name for the metadata volume (for example, /dev/mapper/vg00-meta)
	- primary cable  $ip = IP$  address of the interface to the cable that is connected to the secondary system
	- primary\_hostname = host name of the primary system
	- secondary\_cable\_ip = IP address of the interface to the cable that is connected to the primary system
	- secondary\_hostname = host name of the secondary system
- 15. As user root, run the following command on the primary system:

#### /tmp/Tools/highavail/prepareHA.sh

- a. Confirm the names of the primary and secondary systems.
- b. If the metadata partition does not exist and it will be a logical volume, allow the script to create it.
- c. Provide the password for user arcsight.

If there are errors, correct them and run prepareHA.sh again.

16. As user root, run the following command:

scp -r /tmp/Tools <secondary hostname>:/tmp

- 17. Reboot the primary system.
- 18. On the secondary system, as user root, run the following command:

/tmp/Tools/highavail/prepareHA.sh

If there are errors, correct them and run prepareHA.sh again.

#### 19. Reboot the secondary system.

When the configuration tasks for the primary and secondary systems are complete, continue to Existing ESM Installation: Running the Active-Passive [High Availability](#page-33-0) Module Installation [Wizard](#page-33-0).

## <span id="page-33-0"></span>Existing ESM Installation: Running the Active-Passive High Availability Module Installation Wizard

After you complete the tasks in Existing ESM Installation: Configuring the [Active-Passive](#page-30-0) High [Availability](#page-30-0) System, you can run the APHA installation wizard in either console mode (via the command line) or GUI mode (using X Windows).

If you install the APHA module in GUI mode, the First Boot Wizard starts automatically when the APHA installation wizard is complete. You can also run the First Boot Wizard independently at any time to change the APHA module configuration.

**Note:** Run the APHA installation wizard on the primary system only.

#### **To run the installation wizard:**

1. As user arcsight, change directory to the location where you extracted the .tar files and run the installation wizard:

```
./ArcSight-ActivePassiveHighAvailability-7.6.4.xxxx.bin -i console for
console mode
```
or

```
./ArcSight-ActivePassiveHighAvailability-7.6.4.xxxx.bin for GUI mode
```
2. Accept the license agreement.

The installation wizard generates a pre-installation summary and reports the installation progress.

If you ran the installation wizard in console mode, the wizard prompts you to start the First Boot Wizard when the installation is complete.

If you ran the installation wizard in GUI mode, the First Boot Wizard starts automatically when the installation is complete.

For information about running the First Boot Wizard, see Existing ESM [Installation:](#page-34-0) Running the First Boot [Wizard](#page-34-0).

## <span id="page-34-0"></span>Existing ESM Installation: Running the First Boot Wizard

It is important that the primary and secondary systems match with respect to hardware, software, and configuration. The First Boot Wizard examines relevant characteristics in detail. Messages about inconsistencies are relatively common, especially the first time, and the messages should supply enough information to correct the inconsistency, run the First Boot Wizard again, and complete the installation.

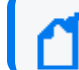

**Note:** Run the First Boot Wizard on the primary system only.

#### **To run the First Boot Wizard:**

1. If the First Boot Wizard did not start automatically after you completed the APHA installation wizard, run the following command as user arcsight:

```
/usr/lib/arcsight/highavail/bin/arcsight firstBootWizard --console
```
2. Specify the path to the required license files.

The APHA module requires an ESM license and an APHA license. Specify your existing ESM license file and then specify the APHA module license file.

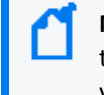

**Note:** After you specify the first license file, you will receive an error message. Click OK, and then specify the second license file. After you specify a valid combination of license files, you should not receive the error message.

To enable the APHA dashboard, you must also add the APHA module license to an ESM installation. After you add the APHA module license, you must restart the Manager.

3. When prompted, load the highavail.properties file that defines the cluster configuration (the file that you created at /tmp/Tools/highavail/highavail.properties).

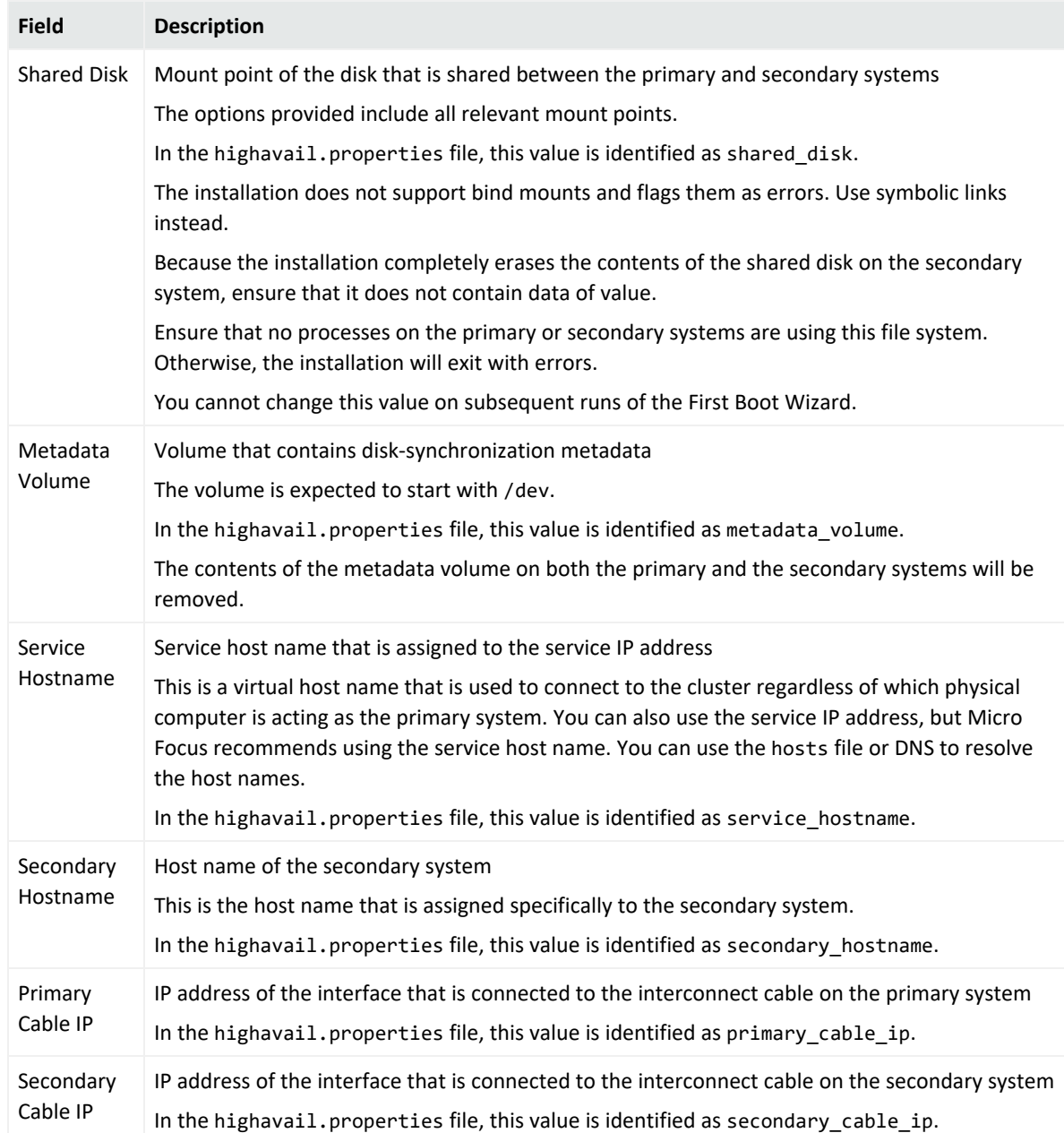

#### 4. Specify host names and the following information:

#### 5. At the **Parameter Configuration** prompt, specify the following information:
### ESM Active-Passive High Availability Module User's Guide Chapter 4: Installing the Active-Passive High Availability Module with an Existing ESM

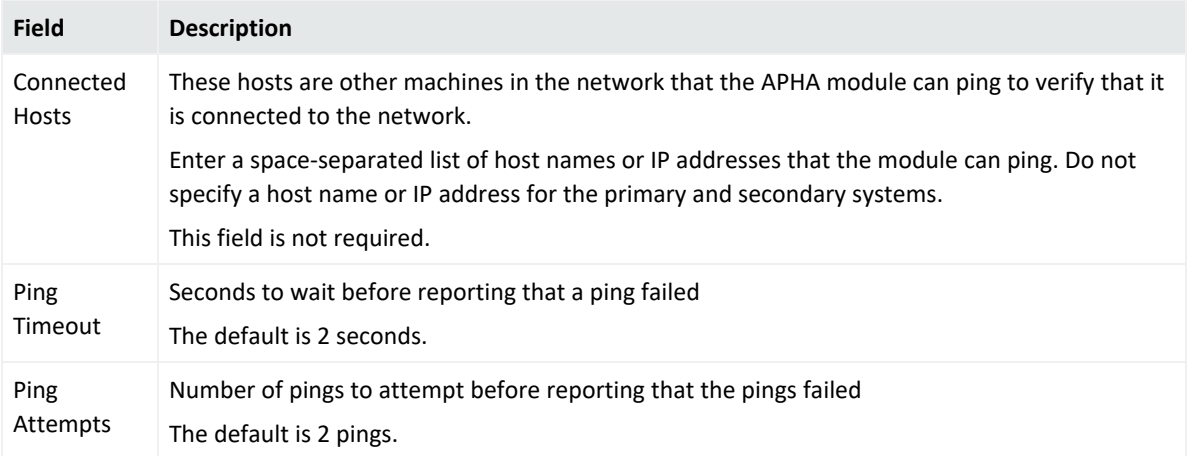

The wizard generates a summary of the host names and other configuration parameters. The wizard resolves IP addresses to host names and resolves host names to IP addresses. The wizard determines whether to use IPv4 or IPv6 for the service IP address and provides an explanation. If you do not agree with the choice, you might be able to force the wizard to choose IPv4 or IPv6 by specifying an IPv4 or IPv6 address instead of a host name.

6. Provide the password for user root.

The password enables the APHA configuration script to complete actions that must be performed as the root user. The password must be the same on the primary and secondary systems. The wizard does not permanently store the password. You can change the password after the installation is complete.

After you select to continue, the wizard displays the status of each operation. It might take approximately one hour to complete.

7. When the installation is complete, check the log files on both servers. For information about resolving errors, see [Installation](#page-82-0) Issues and Solutions.

After you resolve errors, as user arcsight, run the First Boot Wizard again:

/usr/lib/arcsight/highavail/bin/arcsight firstBootWizard

When the installation is complete, perform post-installation tasks as described in the [ESM](https://www.microfocus.com/documentation/arcsight/arcsight-esm-7.6.4/ESM_InstallGuide/) [Installation](https://www.microfocus.com/documentation/arcsight/arcsight-esm-7.6.4/ESM_InstallGuide/) Guide, and then continue to Existing ESM [Installation:](#page-36-0) Completing Module Post-[Installation](#page-36-0) Tasks.

## <span id="page-36-0"></span>Existing ESM Installation: Completing Module Post-Installation Tasks

In this scenario, the ESM instance is running on a single system and you converted the installation to an APHA module cluster. You must now switch to the new service host name or service IP address.

### **To complete post-installation tasks:**

1. On the primary system, as user root, run the following command to set up the ESM services:

/opt/arcsight/manager/bin/setup\_services.sh

The script automatically detects the APHA module and makes appropriate changes to the primary and the secondary systems.

2. If the shared disk is a solid state drive (SSD), run the following command:

fstrim <shared disk>

On the primary system, if the drive has a large amount of free disk space, the command shortens the time required to synchronize the secondary disk.

**Note:** You can skip steps 3-10 if you changed the original single system hostname and are now using the original IP as the Service IP for the cluster. You can also skip steps 3-10 if your ESM installation uses the hostname for the SSL certificate.

3. As user arcsight, run the following command to stop the ArcSight Manager:

/etc/init.d/arcsight\_services stop manager

4. From /opt/arcsight/manager/bin, run the following command as user arcsight to start the setup program for the ArcSight Manager:

./arcsight managersetup

- 5. When prompted for the ArcSight Manager host name, and in every field where the previous host name or IP address is displayed, specify the cluster service host name or cluster service IP address (specify the same value that you set in the First Boot Wizard).
- 6. When prompted, select the self-signed keypair option and enter the required information to generate the self-signed certificate with the cluster service IP address.

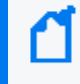

**Note:** If ESM is configured for FIPS mode, you must complete this step manually from the command line. For more information, see the ESM [Administrator's](https://www.microfocus.com/documentation/arcsight/arcsight-esm-7.6.4/ESM_AdminGuide/) Guide.

7. As user arcsight, run the following command to start the ArcSight Manager:

/etc/init.d/arcsight\_services start manager

8. As user arcsight, ensure that the ArcSight Manager is running:

/etc/init.d/arcsight\_services status manager

Run this command about once per minute until you receive a notification that the Manager is available.

9. Start the ArcSight Command Center:

#### https://<Service Hostname>:8443/

where <Service Hostname> is the host name that is defined for the cluster

If you are running Internet Explorer, host names with underscores do not work, so use the service IP address.

If you are not using DNS to resolve host names, use the service IP address instead.

- 10. Change the ArcSight Manager IP address to the cluster service IP address for every connector and console that connects to this Manager.
- 11. Update any URLs (for example, bookmarks) to ArcSight Command Center.
- 12. Import the newly-generated certificate for the ArcSight Manager to all clients, consoles, and connectors that access the Manager.

You can use keytoolgui to import the certificate. For more information, see the [ESM](https://www.microfocus.com/documentation/arcsight/arcsight-esm-7.6.4/ESM_AdminGuide/) [Administrator's](https://www.microfocus.com/documentation/arcsight/arcsight-esm-7.6.4/ESM_AdminGuide/) Guide.

If ESM is configured to use FIPS, use the arcsight keytool utility. For more information, see the ESM [Administrator's](https://www.microfocus.com/documentation/arcsight/arcsight-esm-7.6.4/ESM_AdminGuide/) Guide.

13. Ensure that clients can connect to the ArcSight Manager using the service IP address or service host name, and ensure that peer configuration works as expected.

The ESM installation is only mounted and visible on the primary system. To run ESM utilities and commands (for example, /opt/arcsight/manager/bin/arcsight, do so from the server that is currently the primary system.

14. If you have not already activated the ArcSight ESM APHA Monitoring Foundation Package, activate it from the ArcSight Console.

For more information about activating standard content, see the ArcSight [Administration](https://www.microfocus.com/documentation/arcsight/arcsight-esm-7.6.4/ESM_SCG_AdminSystem_7_6_4/) and ArcSight System [Standard](https://www.microfocus.com/documentation/arcsight/arcsight-esm-7.6.4/ESM_SCG_AdminSystem_7_6_4/) Content Guide.

15. Ensure that the primary and secondary systems are using the correct version of the operating system timezone package.

For more information, see the ESM [Installation](https://www.microfocus.com/documentation/arcsight/arcsight-esm-7.6.4/ESM_InstallGuide/) Guide. If you need to install the timezone package, you must install it on the primary and secondary systems because it is not installed in the shared directory.

# Chapter 5: Installing the Active-Passive High Availability Module on a G10 Appliance

This chapter describes how to configure the appliance and then run the ESM Active-Passive High Availability module installation wizard and First Boot Wizard.

<span id="page-39-0"></span>Before you begin the installation, review Configuring the [Active-Passive](#page-8-0) High Availability System - All [Scenarios.](#page-8-0)

## Configuring the Appliance

The APHA module requires two appliances that are configured so that they are identical. Complete the following steps as directed on the primary system, the secondary system, or both systems The APHA module installation scripts check the configuration and generate error messages if the appliances do not meet dependencies.

- 1. From the Licensing and [Downloads](https://support.microfocus.com/downloads/swgrp.html) site, download ArcSight-ActivePassiveHighAvailability-7.6.4.xxxx.tar to the primary system.
- 2. If you are migrating an appliance from a single installation to an active-passive high availability cluster, also download esm\_apha\_support\_rpms\_rhel79\_20221206\_G10.tgz to the primary system.
- 3. Extract the .tar files. Do NOT extract them into what will later be the shared directory (generally /opt), because files in that directory are deleted during installation.
- 4. New appliances include setup scripts that run at first boot to install the operating system and ESM. Do not install ESM on the secondary system. The scripts can run on the primary appliance, but must not run on the secondary appliance. Complete the following steps to stop the scripts after the operating system is installed and prevent ESM from being installed in the future:
	- a. Allow the script to install ESM on the primary appliance.
	- b. When you boot the secondary appliance, allow the operating system installation script to run.
	- c. At the prompt "Install Anywhere will guide you through the installation of ArcSight ESM 7.6.4 Suite," enter quit.
	- d. To prevent the script from installing ESM on the secondary appliance after you reboot it, edit the .bash\_profile in the root user's home directory on the primary and the

secondary appliances. Remove the line # run OS configuration and ESM installer if not yet done and all of the lines that follow it.

- e. To ensure that the ESM installation script does not run, reboot the primary and secondary appliances.
- 5. Ensure that both systems are using the correct version of the operating system timezone package. This is a requirement for ESM. For more information, see the ESM [Installation](https://www.microfocus.com/documentation/arcsight/arcsight-esm-7.6.4/ESM_InstallGuide/) [Guide.](https://www.microfocus.com/documentation/arcsight/arcsight-esm-7.6.4/ESM_InstallGuide/)
- 6. To synchronize the time between the primary and secondary systems, configure them to run the Network Time Protocol (NTP).
- 7. Connect the systems with crossover cables and configure the interfaces with the appropriate IPv4 or IPv6 addresses. Both systems must use the same IP version. Ping from one system to the other over the configured interfaces to ensure proper configuration.
- 8. As user root, run the following command on the primary system to stop ESM:

/opt/arcsight/manager/bin/remove\_services.sh

- 9. On the primary and secondary systems, install support packages that are required to run the APHA module:
	- a. Login as user root.
	- b. Copy esm\_apha\_support\_rpms\_rhel79\_20221206\_G10.tgz to the /tmp partition.
	- c. Run the following commands:

```
cd /tmp
tar xzf esm apha support rpms rhel79 20221206 G10.tgz
cd install
./install_ha_support_pkgs.sh
```
- 10. Ensure that the password for the root user is the same on both systems. You can change the password after installation.
- 11. As user root, run the following commands on the secondary system:

```
mv /opt/amsd /usr/local
mv /opt/arcsight /usr/local
mv /opt/smartstorageadmin /usr/local
ln –s /usr/local/amsd /opt
ln –s /usr/local/arcsight /opt
ln –s /usr/local/smartstorageadmin /opt
umount /opt
ln –s /usr/local/amsd /opt
ln –s /usr/local/arcsight /opt
ln –s /usr/local/smartstorageadmin /opt
mount /opt
```
- 12. If you want to re-use the ArcSight Manager SSL certificate rather than generate a new certificate, complete the following steps:
	- a. Add a new IP address to the interface that has the current host IP address. The new IP address will become the new the host IP address. The original IP address will become the service IP address that identifies the cluster.
	- b. Set up /etc/hosts or DNS to resolve the new host IP address to the new host name.
	- c. Configure the host to use the new host name.

Now that you have removed the original IP address from the network interface, you can re-use it as the cluster service IP Address when you run the First Boot Wizard.

**Note:**If you change the system host name during installation, ensure that the change persists across reboots. Reboot the system, and then use the hostname command to verify the system host name.

13. On the primary and secondary systems, run the following commands as user root:

```
cd /usr/lib
mkdir arcsight
chown arcsight:arcsight /usr/lib/arcsight
```
<span id="page-41-0"></span>When the configuration tasks for the primary and secondary systems are complete, continue to Appliance: Running the Active-Passive [High Availability](#page-41-0) Module Installation Wizard.

## Appliance: Running the Active-Passive High Availability Module Installation Wizard

After you complete the tasks in [Configuring](#page-39-0) the Appliance, you can run the APHA installation wizard in either console mode (via the command line) or GUI mode (using X Windows).

If you install the APHA module in GUI mode, the First Boot Wizard starts automatically when the APHA installation wizard is complete. You can also run the First Boot Wizard independently at any time to change the APHA module configuration.

**Note:** Run the APHA installation wizard on the primary system only.

### **To run the installation wizard:**

1. As user arcsight, change directory to the location where you extracted the .tar files and run the installation wizard:

./ArcSight-ActivePassiveHighAvailability-7.6.4.xxxx.bin -i console for console mode

or

./ArcSight-ActivePassiveHighAvailability-7.6.4.xxxx.bin for GUI mode

2. Accept the license agreement.

The installation wizard generates a pre-installation summary and reports the installation progress.

If you ran the installation wizard in console mode, the wizard prompts you to start the First Boot Wizard when the installation is complete.

If you ran the installation wizard in GUI mode, the First Boot Wizard starts automatically when the installation is complete.

<span id="page-42-0"></span>For information about running the First Boot Wizard, see [Appliance:](#page-42-0) Running the First Boot [Wizard](#page-42-0).

## Appliance: Running the First Boot Wizard

It is important that the primary and secondary systems match with respect to hardware, software, and configuration. The First Boot Wizard examines relevant characteristics in detail. Messages about inconsistencies are relatively common, especially the first time, and the messages should supply enough information to correct the inconsistency, run the First Boot Wizard again, and complete the installation.

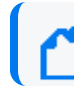

**Note:** Run the First Boot Wizard on the primary system only.

### **To run the First Boot Wizard:**

1. If the First Boot Wizard did not start automatically after you completed the APHA installation wizard, run the following command as user arcsight:

/usr/lib/arcsight/highavail/bin/arcsight firstBootWizard --console

- 2. Specify the path to the ArcSight license file.
- 3. When prompted, load the highavail.properties file that defines the cluster configuration (the file that you created at /tmp/Tools/highavail/highavail.properties).

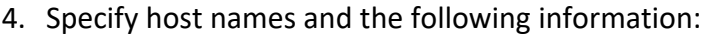

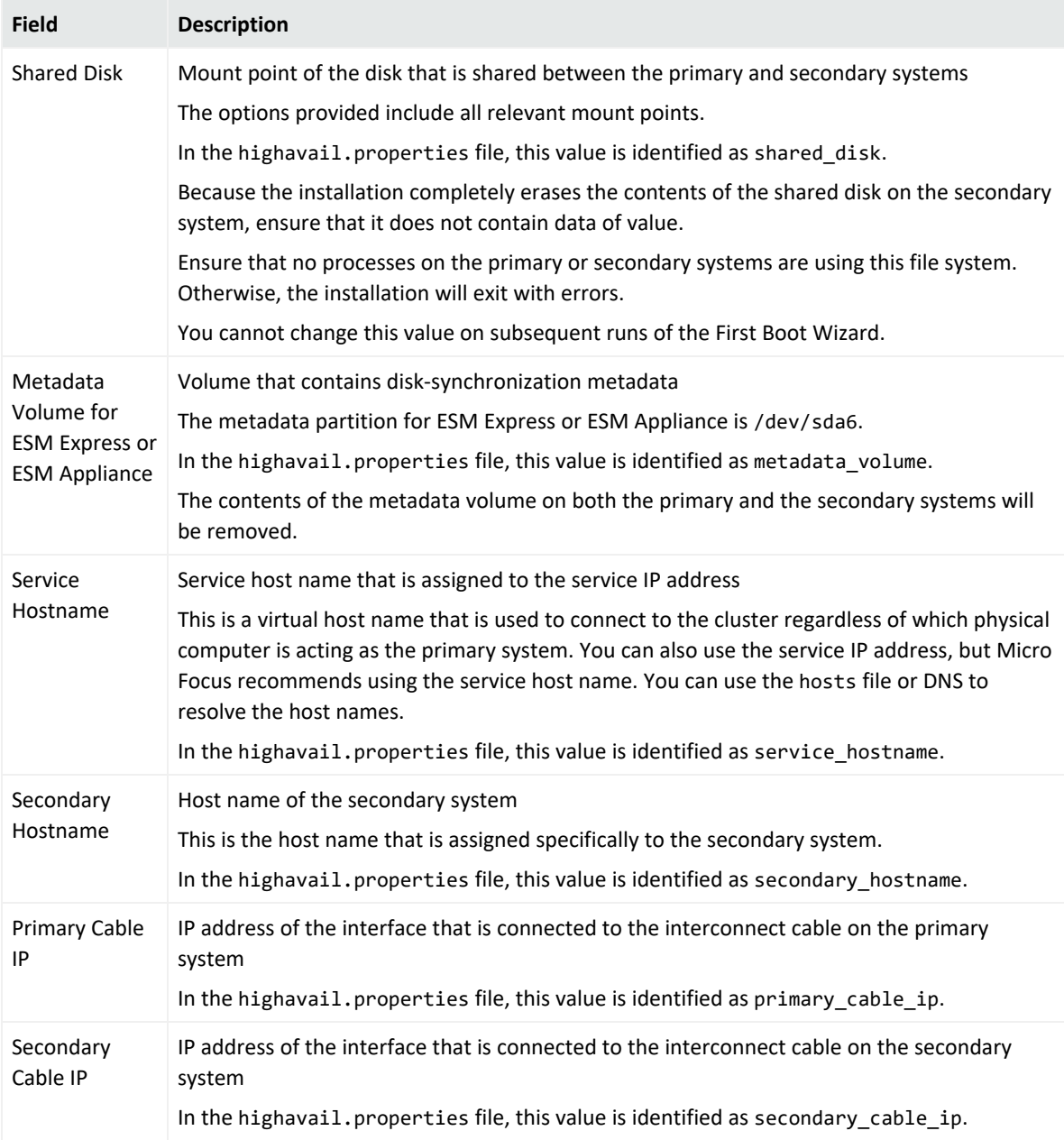

#### 5. At the **Parameter Configuration** prompt, specify the following information:

### ESM Active-Passive High Availability Module User's Guide Chapter 5: Installing the Active-Passive High Availability Module on a G10 Appliance

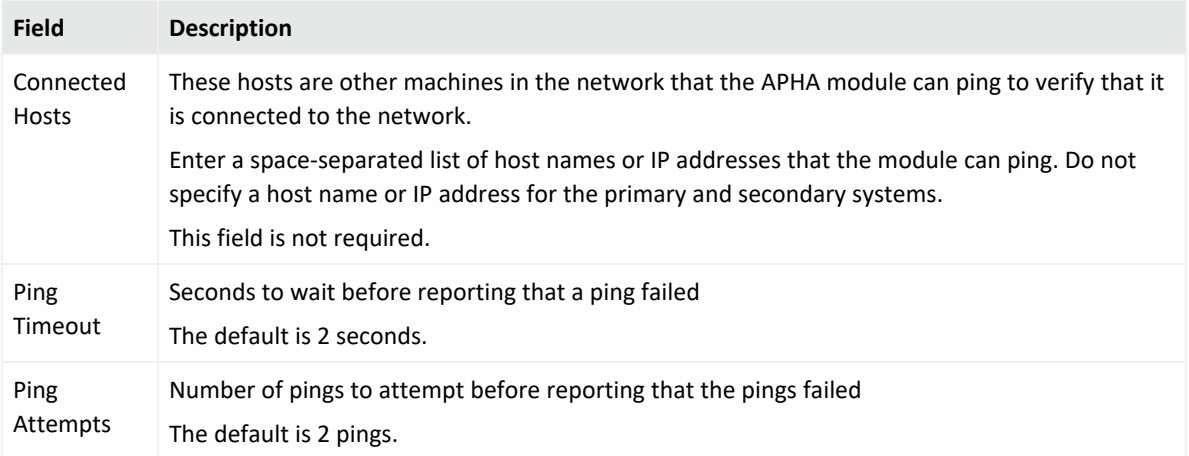

The wizard generates a summary of the host names and other configuration parameters. The wizard resolves IP addresses to host names and resolves host names to IP addresses. The wizard determines whether to use IPv4 or IPv6 for the service IP address and provides an explanation. If you do not agree with the choice, you might be able to force the wizard to choose IPv4 or IPv6 by specifying an IPv4 or IPv6 address instead of a host name.

6. Provide the password for user root.

The password enables the APHA configuration script to complete actions that must be performed as the root user. The password must be the same on the primary and secondary systems. The wizard does not permanently store the password. You can change the password after the installation is complete.

After you select to continue, the wizard displays the status of each operation. It might take approximately one hour to complete.

7. When the installation is complete, check the log files on both servers. For information about resolving errors, see [Installation](#page-82-0) Issues and Solutions.

After you resolve errors, as user arcsight, run the First Boot Wizard again:

/usr/lib/arcsight/highavail/bin/arcsight firstBootWizard

<span id="page-44-0"></span>When the installation is complete, perform post-installation tasks as described in the [ESM](https://www.microfocus.com/documentation/arcsight/arcsight-esm-7.6.4/ESM_InstallGuide/) [Installation](https://www.microfocus.com/documentation/arcsight/arcsight-esm-7.6.4/ESM_InstallGuide/) Guide, and then continue to Appliance: Completing Module [Post-Installation](#page-44-0) Tasks.

## Appliance: Completing Module Post-Installation Tasks

After you complete post-installation tasks as described in the ESM [Installation](https://www.microfocus.com/documentation/arcsight/arcsight-esm-7.6.4/ESM_InstallGuide/) Guide, verify the APHA module and ESM installation on the appliance.

### **To complete post-installation tasks:**

1. Ensure that the primary and secondary systems are using the correct version of the operating system timezone package.

For more information, see the ESM [Installation](https://www.microfocus.com/documentation/arcsight/arcsight-esm-7.6.4/ESM_InstallGuide/) Guide. If you need to install the timezone package, you must install it on the primary and secondary systems because it is not installed in the shared directory.

2. On the primary system, ensure that all ArcSight services are running:

/etc/init.d/arcsight\_services status

3. Check the cluster status:

./arcsight\_cluster status

The arcsight\_cluster script is located in /usr/lib/arcsight/highavail/bin. For more information about the script, see The [arcsight\\_cluster](#page-66-0) Script.

# Chapter 6: Upgrading ESM and the Active-Passive High Availability Module

This information guides you through the process of upgrading both ESM and the APHA module running on a two-system cluster. The APHA module version, ESM version, and operating system version must be compatible. For version compatibility, see the Technical [Requirements.](https://www.microfocus.com/documentation/arcsight/arcsight-esm-7.6.4/ESM_Support_Matrix/)

**Note:** Because running an information repository (repo) instance on a APHA module leads to poor performance, Micro Focus does not recommend it. If ESM and the APHA module are running in distributed correlation mode with at least four nodes and you configured the cluster to have only one repo instance, during the upgrade ESM automatically configures the cluster to have three repo instances, all on non-persistor nodes.

The following upgrade paths are supported:

- If you are running version 7.2 or 7.3 of ESM and the APHA module, you must upgrade to version 7.5 before you can upgrade to version 7.6.4.
- If you are running version 7.2 Service Pack 1 of ESM and the APHA module, you must upgrade ESM and the APHA module to version 7.3 and then upgrade to version 7.5. After you upgrade to version 7.5, you can upgrade to version 7.6.4.
- If you are running version 7.0 of ESM, you must upgrade ESM to version 7.0 Patch 2 before you can upgrade to version 7.2. After you upgrade to version 7.2, you can upgrade to version 7.5 and then to version 7.6.4. If you are running version 7.0 of the APHA module, you can upgrade the module directly to version 7.2. After you upgrade the module to version 7.2, you can upgrade to version 7.5 and then to version 7.6.4.
- If you are running version 7.0 Patch 1 or Patch 2 of ESM, you can upgrade ESM directly to version 7.2. After you upgrade to version 7.2, you can upgrade to version 7.5 and then to version 7.6.4. If you are running version 7.0 Patch 1 of the APHA module, you can upgrade the module directly to version 7.2. After you upgrade the module to version 7.2, you can upgrade to version 7.5 and then to version 7.6.4.

**Note:** The upgrade will cause ESM downtime for the duration of the upgrade.

Starting with version 7.2, the APHA module no longer uses UDP port 694. Instead, it uses UDP ports 5404 and 5405. Ensure that these ports are available.

Starting with version 7.2, the network cables and the interconnect cables must be running either IPv4 or IPv6 in order to use them as redundant communication channels. To ensure communication redundancy, Micro Focus recommends moving the interconnect cable to the same communication protocol as the network ports. You can do this before or after the upgrade.

Upgrade ESM and the APHA module on the primary system only. After the upgrade is complete, the APHA module synchronizes the secondary system with the primary system. ESM Active-Passive High Availability Module User's Guide Chapter 6: Upgrading ESM and the Active-Passive High Availability Module

Before you begin the upgrade, review Configuring the [Active-Passive](#page-8-0) High Availability System - All [Scenarios.](#page-8-0)

## Understanding How ESM Maintains High Availability During Upgrade

The upgrade process requires running a pre-upgrade script (preUpgrade.sh) and an upgrade script (upgrade.sh). This section describes the operations that these scripts perform and how ESM keeps track of the state of the primary and secondary systems during upgrade.

The preUpgrade.sh script validates whether the upgrade is likely to succeed. If so, it stops the cluster on the node where it is running and uninstalls Pacemaker and Corosync software. It does not uninstall DRBD software. Typically, you run preUpgrade.sh first on the secondary system to start the upgrade while ESM continues to run on the primary system. When the operating system upgrade is complete on the secondary system (if needed), you shut down ESM on the primary system and run preUpgrade.sh there.

The upgrade.sh script performs upgrade tasks on both the primary and secondary systems. The primary system is the server on which you run the script. When performing upgrade tasks on the secondary system, the script uses passwordless SSH.

upgrade.sh performs the following steps:

- 1. Installs new Pacemaker and Corosync RPMs.
- 2. Upgrades DRBD RPMs.
- 3. Starts the cluster.
- 4. Places the secondary system in offline mode.

**Note:** upgrade.sh takes the secondary system offline during the upgrade process to ensure that it remains the secondary system and that ESM runs on the primary system.

- 5. Rebuilds the Pacemaker configuration based on the information that you specified during installation.
- 6. Places the secondary system in online mode.

The state of the disks are stored in DRBD metadata that DRBD uses to determine which disk is more up-to-date and which parts of the disks are synchronized. Typically, the server on which you run upgrade. sh is the primary system and the server where you first run preUpgrade. sh becomes the secondary system. However, if the other server is more up-to-date than the server on which you run upgrade.sh, DRBD forces the more up-to-date server to be the primary system.

DRBD ensures that a split-brain situation is practically impossible during upgrade. A communications failure between the primary and secondary systems can result in a split-brain situation, but this is rare.

### **To upgrade ESM and the APHA module:**

- 1. From the Licensing and [Downloads](https://support.microfocus.com/downloads/swgrp.html) site, download ArcSight-ActivePassiveHighAvailability-7.6.4.xxxx.tar and ArcSightESMSuite-7.6.4.xxxx.tar to the primary system (where xxxx is the build number). Do NOT place the installation binary or unpacked content on the shared disk partition (usually /opt/arcsight). The upgrade process might unmount the shared disk partition.
- 2. As user arcsight, untar ArcSight-ActivePassiveHighAvailability-7.6.4.xxxx.tar.
- 3. Copy the preUpgrade.sh file to the secondary system.
- 4. As user root, run preUpgrade.sh on the secondary system.
- 5. If an operating system upgrade is required, upgrade the operating system version on the secondary system.

If this is a software installation, see the operating system vendor documentation for upgrade instructions.

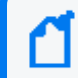

**Note:** If you are upgrading from SUSE Linux Enterprise Server (SLES) 12.4 to SLES 15.1, contact [Technical](https://www.microfocus.com/support-and-services/contact-support/) Support before you start the upgrade.

If you upgrade the operating system, download the APHA support packages for that operating system and install them.

6. If you upgraded the operating system on software ESM, reboot the secondary system.

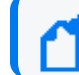

**Note:** This is not necessary on an appliance. The appliance will automatically reboot.

- 7. On the primary system, as user arcsight, untar ArcSightESMSuite-7.6.4.xxxx.tar.
- 8. On the primary system, as user root, run Tools/stop\_services.sh to shut down ESM.
- 9. As user root, run preUpgrade.sh on the primary system.
- 10. If an operating system upgrade is required, upgrade the operating system version on the primary system.

If this is a software installation, see the operating system vendor documentation for upgrade instructions.

If you upgrade the operating system, download the APHA support packages for that operating system and install them.

11. If you are running RHEL or CentOS, in /etc/yum.conf and all files in /etc/yum.repos.d on both the primary and the secondary systems, delete each instance of the following line:

exclude=heartbeat\* corosync\* pacemaker\* drbd\* resource-agents clusterglue\*

12. If you upgraded the operating system on software ESM, reboot the primary system.

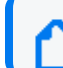

**Note:** This is not necessary on an appliance. The appliance will automatically reboot.

- 13. If you have not already done so, disable SELinux and then reboot the primary and secondary systems.
- 14. On the primary system, as user arcsight, run ArcSight-ActivePassiveHighAvailability-7.6.4.xxxx.x.bin to start the APHA Module Installation Wizard.
- 15. On the primary system, as user root, run the following command:

/usr/lib/arcsight/highavail/install/upgrade.sh

The log file for the APHA module upgrade is located at: /usr/lib/arcsight/highavail/logs/upgrade.log.

16. On the primary system, upgrade to the supported ESM version.

For detailed instructions, see the [ESM Upgrade](https://www.microfocus.com/documentation/arcsight/arcsight-esm-7.6.4/ESM_Upgrade_To_76/) Guide. Because you have already stopped the ArcSight services, you do not need to run Tools/stop\_services.sh.

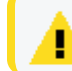

**IMPORTANT:** The APHA module must be running before you begin upgrading ESM.

After the ESM upgrade is complete, the APHA module synchronizes the primary system and the secondary system.

17. As user root, start the ArcSight services:

/opt/arcsight/manager/bin/setup\_services.sh

18. Ensure that the ArcSight services are running:

/etc/init.d/arcsight\_services status

19. If you have not already done so, use the ArcSight Console to activate the ArcSight ESM APHA Monitoring Foundation Package.

For more information, see the ArcSight [Administration](https://www.microfocus.com/documentation/arcsight/arcsight-esm-7.6.4/ESM_SCG_AdminSystem_7_6_4/) and ArcSight System Standard [Content](https://www.microfocus.com/documentation/arcsight/arcsight-esm-7.6.4/ESM_SCG_AdminSystem_7_6_4/) Guide.

When the upgrade is complete, perform post-upgrade tasks as described in the ESM [Upgrade](https://www.microfocus.com/documentation/arcsight/arcsight-esm-7.6.4/ESM_Upgrade_To_76/) [Guide,](https://www.microfocus.com/documentation/arcsight/arcsight-esm-7.6.4/ESM_Upgrade_To_76/) and then continue to Verifying the [Active-Passive](#page-50-0) High Availability Module and ESM [Upgrade.](#page-50-0)

## <span id="page-50-0"></span>Verifying the Active-Passive High Availability Module and ESM Upgrade

After you complete post-upgrade tasks as described in the ESM [Upgrade](https://www.microfocus.com/documentation/arcsight/arcsight-esm-7.6/esm_upgrade_html5/esm_upgradeguide.htm) Guide, verify the APHA module and ESM upgrade.

### **To verify the upgrade:**

1. Ensure that the primary and secondary systems are using the correct version of the operating system timezone package.

For more information, see the ESM [Installation](https://www.microfocus.com/documentation/arcsight/arcsight-esm-7.6/esm_install_html5/esm_installguide.htm) Guide. If you need to install the timezone package, you must install it on the primary and secondary systems because it is not installed in the shared directory.

2. On the primary system, ensure that all ArcSight services are running:

/etc/init.d/arcsight\_services status

3. Check the cluster status:

./arcsight\_cluster status

The arcsight\_cluster script is located in /usr/lib/arcsight/highavail/bin. For more information about the script, see The arcsight cluster Script.

# Chapter 7: Upgrading ESM and the Active-Passive High Availability Module on an Appliance

This information guides you through the process of upgrading ESM and the APHA module on an appliance.

<span id="page-51-0"></span>The APHA module supports the following appliances and operating systems:

- B7700 (G10) appliances running on RHEL 7.9
- $\bullet$  B7600 (G9) appliances running on RHEL 7.9

If you are running ESM 7.2 on a G10 or G9 appliance that is running RHEL 7.7, you must:

- Upgrade the operating system to RHEL 7.8 and upgrade ESM to version 7.3.
- Upgrade the operating system to RHEL 7.9 and upgrade ESM to version 7.5.
- Perform an operating system update to RHEL 7.9 and then upgrade to ESM 7.6.4.

If you are running ESM 7.2 on a G10 or G9 appliance that is running RHEL 7.7, you must:

- Upgrade the operating system to RHEL 7.8 and ESM to version 7.3.
- Upgrade the operating system to RHEL 7.9 and ESM to version 7.5.
- Perform an operating system update to RHEL 7.9.
- $\bullet$  Upgrade to ESM 7.6.4.

**Note:** New appliance pairs have ESM 7.2 installed. If you purchase a new appliance pair and want to run ESM 7.6.4 on it, first install ESM 7.2 and the APHA module. For more information, see the *ESM 7.2 Active Passive High Availability Module User's Guide* on the ESM Previous [Releases](https://community.microfocus.com/t5/ESM-and-ESM-Express-Previous/tkb-p/ESM_ESMExpress_Previous_Releases) [documentation](https://community.microfocus.com/t5/ESM-and-ESM-Express-Previous/tkb-p/ESM_ESMExpress_Previous_Releases) page. After you install ESM 7.2, [upgrade](https://www.microfocus.com/documentation/arcsight/arcsight-esm-7.5/ESM_HA_UserGuide_HTML5/) ESM and the APHA module to 7.5, and then follow the instructions in this guide to upgrade ESM and the APHA module to 7.6.4.

## Understanding Supported Upgrade Paths

If you are running version 7.5 of ESM and the APHA module, you can upgrade directly to version 7.6.4.

Upgrade paths for earlier versions are as follows:

ESM Active-Passive High Availability Module User's Guide

Chapter 7: Upgrading ESM and the Active-Passive High Availability Module on an Appliance

- Version 7.4 of ESM and the APHA module:
	- a. [Upgrade](https://www.microfocus.com/documentation/arcsight/arcsight-esm-7.5/ESM_HA_UserGuide_HTML5/) ESM and the APHA module to version 7.5.
	- b. Upgrade ESM and the APHA module to version 7.6.4.
- Version 7.3 of ESM and the APHA module:
	- a. [Upgrade](https://www.microfocus.com/documentation/arcsight/arcsight-esm-7.5/ESM_HA_UserGuide_HTML5/) ESM and the APHA module to version 7.5.
	- b. Upgrade ESM and the APHA module to version 7.6.4.
- Version 7.2 Service Pack 1 of ESM and the APHA module:
	- a. [Upgrade](https://www.microfocus.com/documentation/arcsight/arcsight-esm-7.3/ESM_APHA_UserGuide_HTML5/APHA_UserGuide.htm) ESM and the APHA module to version 7.3.
	- b. [Upgrade](https://www.microfocus.com/documentation/arcsight/arcsight-esm-7.5/ESM_HA_UserGuide_HTML5/) ESM and the APHA module to version 7.5.
	- c. Upgrade ESM and the APHA module to version 7.6.4.
- Version 7.0 of ESM and the APHA module:
	- a. Upgrade ESM and the APHA module to version 7.0 Patch 2.
	- b. Upgrade ESM and the APHA module to version 7.2.
	- c. [Upgrade](https://www.microfocus.com/documentation/arcsight/arcsight-esm-7.4/ESM_APHA_UserGuide_HTML5/) ESM and the APHA module to version 7.4.
	- d. [Upgrade](https://www.microfocus.com/documentation/arcsight/arcsight-esm-7.5/ESM_HA_UserGuide_HTML5/) ESM and the APHA module to version 7.5.
	- e. Upgrade ESM and the APHA module to version 7.6.4.
- Version 7.0 of the APHA module:
	- a. [Upgrade](https://community.microfocus.com/t5/ESM-and-ESM-Express-Previous/tkb-p/ESM_ESMExpress_Previous_Releases) the APHA module to version 7.2.
	- b. [Upgrade](https://www.microfocus.com/documentation/arcsight/arcsight-esm-7.4/ESM_APHA_UserGuide_HTML5/) the APHA module to version 7.4.
	- c. [Upgrade](https://www.microfocus.com/documentation/arcsight/arcsight-esm-7.5/ESM_HA_UserGuide_HTML5/) ESM and the APHA module to version 7.5.
	- d. Upgrade ESM and the APHA module to version 7.6.4.

## Upgrading ESM and the APHA Module on a G10 Appliance

This section describes upgrading ESM and the APHA module on a G10 appliance, including upgrading the operating system on the appliance.

### **To upgrade ESM and the APHA module on a G10 appliance:**

1. From the Licensing and [Downloads](https://support.microfocus.com/downloads/swgrp.html) site, download ArcSight-ActivePassiveHighAvailability-7.6.4.xxxx.tar and ArcSightESMSuite-7.6.4.xxxx.tar to the primary system (where xxxx is the build number).

Do NOT place the installation binary or unpacked content on the shared disk partition (usually /opt/arcsight). The upgrade process might unmount the shared disk partition.

- 2. As user arcsight, untar ArcSight-ActivePassiveHighAvailability-7.6.4.xxxx.tar.
- 3. Copy the preUpgrade.sh file to the secondary system.
- 4. As user root, run preUpgrade.sh on the secondary system.
- 5. On the secondary system, copy esm\_apha\_support\_rpms\_rhel79\_G10.tar.gz and esm\_ osupgrade\_rhel79\_20211129221711.tar.gz to the /tmp partition.
- 6. From the directory where you placed the archive, extract esm\_osupgrade\_rhel79\_ 20211129221711.tar.gz.
- 7. Change directory:

cd rhel79-upgrade

8. Make the script executable:

chmod 0700 osupgrade

9. Start the operating system upgrade:

./osupgrade 2>&1 | tee osupgrade.log

- 10. After the script completes, ensure that the system is rebooted.
- 11. Verify the operating system version:

cat /etc/redhat-release

You should receive the following result:

Red Hat Enterprise Linux Server release 7.9

12. From the directory where you placed the archive, extract and install the APHA support RPMs:

tar -zxvf esm apha support rpms rhel79 G10.tar.gz

cd esm apha support rpms rhel79

./install\_apha\_support\_pkgs.sh

- 13. On the primary system, as user arcsight, untar ArcSightESMSuite-7.6.4.xxxx.tar.
- 14. On the primary system, as user root, run Tools/stop\_services.sh to shut down ESM.
- 15. Repeat steps 3 through 12 on the primary system.
- 16. On the primary system, as user arcsight, run ArcSight-ActivePassiveHighAvailability-7.6.4.xxxx.x.bin to start the APHA Module Installation Wizard.
- 17. On the primary system, as user root, run the following command:

Chapter 7: Upgrading ESM and the Active-Passive High Availability Module on an Appliance

#### /usr/lib/arcsight/highavail/install/upgrade.sh

The log file for the APHA module upgrade is located at: /usr/lib/arcsight/highavail/logs/upgrade.log.

18. On the primary system, upgrade to the supported ESM version.

For detailed instructions, see the [ESM Upgrade](https://www.microfocus.com/documentation/arcsight/arcsight-esm-7.6.4/ESM_Upgrade_To_76/) Guide. Because you have already stopped the ArcSight services, you do not need to run Tools/stop\_services.sh.

**IMPORTANT:** The APHA module must be running before you begin upgrading ESM.

After the ESM upgrade is complete, the APHA module synchronizes the primary system and the secondary system.

19. As user root, start the ArcSight services:

/opt/arcsight/manager/bin/setup\_services.sh

20. Ensure that the ArcSight services are running:

```
/etc/init.d/arcsight_services status
```
21. If you have not already done so, use the ArcSight Console to activate the ArcSight ESM APHA Monitoring Foundation Package.

For more information, see the ArcSight [Administration](https://www.microfocus.com/documentation/arcsight/arcsight-esm-7.6.4/ESM_SCG_AdminSystem_7_6_4/) and ArcSight System Standard [Content](https://www.microfocus.com/documentation/arcsight/arcsight-esm-7.6.4/ESM_SCG_AdminSystem_7_6_4/) Guide.

When the upgrade is complete, perform post-upgrade tasks as described in the ESM [Upgrade](https://www.microfocus.com/documentation/arcsight/arcsight-esm-7.6.4/ESM_Upgrade_To_76/) [Guide,](https://www.microfocus.com/documentation/arcsight/arcsight-esm-7.6.4/ESM_Upgrade_To_76/) and then continue to Verifying the [Active-Passive](#page-50-0) High Availability Module and ESM [Upgrade.](#page-50-0)

## Upgrading ESM and the APHA Module on a G9 Appliance

This section describes upgrading ESM and the APHA module on a G9 appliance, including upgrading the operating system on the appliance.

Before you begin, ensure that the appliance meets the [requirements](#page-51-0) for upgrade.

#### **To upgrade ESM and the APHA module on a G9 appliance:**

1. From the Licensing and [Downloads](https://support.microfocus.com/downloads/swgrp.html) site, download ArcSight-ActivePassiveHighAvailability-7.6.4.xxxx.tar and ArcSightESMSuite-7.6.4.xxxx.tar to the primary system (where xxxx is the build number).

Do NOT place the installation binary or unpacked content on the shared disk partition (usually /opt/arcsight). The upgrade process might unmount the shared disk partition.

- 2. As user arcsight, untar ArcSight-ActivePassiveHighAvailability-7.6.4.xxxx.tar.
- 3. Copy the preUpgrade.sh file to the secondary system.
- 4. As user root, run preUpgrade.sh on the secondary system.
- 5. On the secondary system, copy esm\_apha\_support\_rpms\_rhel79\_G9.tar.gz and esm\_ osupgrade\_rhel79\_20211129221711.tar.gz to the /tmp partition.
- 6. From the directory where you placed the archive, extract esm\_osupgrade\_rhel79\_ 20211129221711.tar.gz.
- 7. Change directory:

cd rhel79-upgrade

8. Make the script executable:

chmod 0700 osupgrade

9. Start the operating system upgrade:

./osupgrade 2>&1 | tee osupgrade.log

- 10. After the script completes, ensure that the system is rebooted.
- 11. Verify the operating system version:

cat /etc/redhat-release

You should receive the following result:

Red Hat Enterprise Linux Server release 7.9

12. From the directory where you placed the archive, extract and install the APHA support RPMs:

tar -zxvf esm apha support rpms rhel79 G9.tar.gz

cd esm apha support rpms rhel79 G9

./install\_apha\_support\_pkgs.sh

- 13. On the primary system, as user arcsight, untar ArcSightESMSuite-7.6.4.xxxx.tar.
- 14. On the primary system, as user root, run Tools/stop\_services.sh to shut down ESM.
- 15. Repeat steps 3 through 12 on the primary system.
- 16. On the primary system, as user arcsight, run ArcSight-ActivePassiveHighAvailability-7.6.4.xxxx.x.bin to start the APHA Module Installation Wizard.
- 17. On the primary system, as user root, run the following command:

Chapter 7: Upgrading ESM and the Active-Passive High Availability Module on an Appliance

#### /usr/lib/arcsight/highavail/install/upgrade.sh

The log file for the APHA module upgrade is located at: /usr/lib/arcsight/highavail/logs/upgrade.log.

18. On the primary system, upgrade to the supported ESM version.

For detailed instructions, see the [ESM Upgrade](https://www.microfocus.com/documentation/arcsight/arcsight-esm-7.6.4/ESM_Upgrade_To_76/) Guide. Because you have already stopped the ArcSight services, you do not need to run Tools/stop\_services.sh.

**IMPORTANT:** The APHA module must be running before you begin upgrading ESM.

After the ESM upgrade is complete, the APHA module synchronizes the primary system and the secondary system.

19. As user root, start the ArcSight services:

/opt/arcsight/manager/bin/setup\_services.sh

20. Ensure that the ArcSight services are running:

/etc/init.d/arcsight\_services status

21. If you have not already done so, use the ArcSight Console to activate the ArcSight ESM APHA Monitoring Foundation Package.

For more information, see the ArcSight [Administration](https://www.microfocus.com/documentation/arcsight/arcsight-esm-7.6.4/ESM_SCG_AdminSystem_7_6_4/) and ArcSight System Standard [Content](https://www.microfocus.com/documentation/arcsight/arcsight-esm-7.6.4/ESM_SCG_AdminSystem_7_6_4/) Guide.

When the upgrade is complete, perform post-upgrade tasks as described in the ESM [Upgrade](https://www.microfocus.com/documentation/arcsight/arcsight-esm-7.6.4/ESM_Upgrade_To_76/) [Guide,](https://www.microfocus.com/documentation/arcsight/arcsight-esm-7.6.4/ESM_Upgrade_To_76/) and then continue to Verifying the [Active-Passive](#page-50-0) High Availability Module and ESM [Upgrade.](#page-50-0)

# Chapter 8: Uninstalling Software Components

You can uninstall both ESM and the APHA module or you can uninstall only the APHA module.

When you uninstall only the APHA module, the systems are no longer part of a cluster installation. After you uninstall the module, you will convert one of the systems to a single ESM installation. When you reconfigure the server, you can choose from the following options:

- Use the server's individual IP address and host name.
- Use the service IP address and host name.

If you use the server's individual IP address or host name to identify the ArcSight Manager instance, you must also change the Manager host name or IP address that is defined for every connector and console instance that connects to this ArcSight Manager. You must also update all bookmarks or URL references to ArcSight Command Center. If you reuse the service IP address and host name, you do not have to update the connected clients.

**Note:** For greater flexibility in configuration, Micro Focus recommends using a host name (rather than an IP Address).

### **To uninstall ESM and the APHA module:**

- 1. On the primary system, uninstall ESM. For more information, see the ESM [Installation](https://www.microfocus.com/documentation/arcsight/arcsight-esm-7.6.4/ESM_InstallGuide/) [Guide.](https://www.microfocus.com/documentation/arcsight/arcsight-esm-7.6.4/ESM_InstallGuide/)
- 2. On the primary system, run the APHA module uninstallation script as user root:

/usr/lib/arcsight/highavail/install/uninstall.sh

After you confirm that you want to uninstall the APHA module, the script uninstalls it on both systems.

### **To uninstall only the APHA module:**

1. On the primary system, as user root, run the following command:

/opt/arcsight/manager/bin/remove\_services.sh

2. On the primary system, as user root, run the following command:

/usr/lib/arcsight/highavail/install/uninstall.sh

After the module uninstallation is complete, all of the files required to run ESM remain on both systems. Choose which server you want to convert to a single ESM installation.

- 3. If you are not reusing the service IP address, change the IP address. For information about changing the IP address of an ESM server, see the ESM [Installation](https://www.microfocus.com/documentation/arcsight/arcsight-esm-7.6.4/ESM_InstallGuide/) Guide.
- 4. If you are reusing the service IP address, complete the following steps:
	- a. As user root, run the following command to update the IP address configuration on the selected server:

ip addr add <service ip> dev <primary interface>

Where  $\langle$  service  $ip \rangle$  is the IP address and  $\langle$  primary interface  $\rangle$  is the interface on which the IP address of the host name is configured (for example, eth0).

b. Update the ARP cache:

arping -U -I <primary interface> -s <service ip> <default gateway ip>

- c. Complete the uninstallation on the secondary system that you removed from the APHA cluster.
- d. On the primary system, run the following command as user root:

/opt/arcsight/manager/bin/setup\_services.sh

At this point ESM is running on the server. However, if you reboot this server, the service IP address will not be available on the primary interface and ESM will not be accessible.

Errors similar to the following are expected and you can ignore them:

ERROR: Information Repository is down.

e. If you uninstalled the APHA module in a distributed correlation environment where the persistor was part of the APHA cluster, run the following command:

/etc/init.d/arcsight services sshSetup

**Note:** This is only necessary in a distributed correlation environment.

f. To ensure that the service IP address is available after reboot, modify the appropriate scripts in /etc/sysconfig/network-scripts/.

# Chapter 9: An Example APHA Implementation

This chapter describes an example implementation of APHA, giving some details which are not provided in the main document. These examples should clarify and make specific the general statements in the main document.

- Server [Configuration](#page-59-0) how the systems in this example are configured.
- . Initial Setup and [Installation](#page-60-0) goes through the steps required to set up this system.
- <span id="page-59-0"></span>• [Increase](#page-64-0) Disk Space shows how to increase the disk space available to ESM in an APHA configuration.

## Server Configuration

Each server in this example cluster meets the recommended hardware requirements specified in the ESM [Installation](https://www.microfocus.com/documentation/arcsight/arcsight-esm-7.6.4/ESM_InstallGuide/) Guide.

- 2 TiB of RAID 10 storage is provided via 15K RPM disks.
- The network interface runs at 1 GB.
- One 1 GB interface on each server will be interconnected by a cable.
- RedHat 7.7 is used with ESM 7.6.4 software with the APHA Module.
- The company's internal DNS server is used for name-to-address translation for the cluster. This is generally the best choice, because there can be thousands of connectors, and dozens of ESM clients. Changing the ESM hostnames on this many machines would be difficult.
- Linux configuration files are used to define the hostname, the IP addresses for each interface, DNS server addresses, and the default route. In a corporate environment, a more common choice would be to set these values via DHCP. For the purposes of this example it is convenient to configure these on the machine directly, so what is going on can be seen. In any case, it is likely that the interconnect ports would be statically defined, since they connect to each other, and do not have access to a DHCP server.
- The shared disk partition and the metadata partition are allocated space via the Logical Volume Manager (LVM). This is strongly recommended that you use Logical Volume Manager (LVM) tools to manage disk space. It will be much easier for you to increase the disk space later using LVM tools.

## <span id="page-60-0"></span>Initial Setup and Installation

### Hardware

A new rack was placed in a server room, and wired for two independent power sources. Two servers with the following characteristics were placed in the rack:

- Two CPUs (16 cores)
- $\cdot$  64G RAM
- One NIC card supporting 4 1Gb Ethernet interfaces
- Eight 600GB 15000 RPM hard drives
- Redundant power supplies

On each server, eth1 (port 2) is connected to the other server by a 1G cable. On each server, eth0 is connected to the network switch (and the internet).

### DNS Setup

We will assume that the company puts its intranet on Net  $10 - in$  the private IP space. Many companies would use public IPs for their intranet – this is a company decision. Here are some example values that we will use:

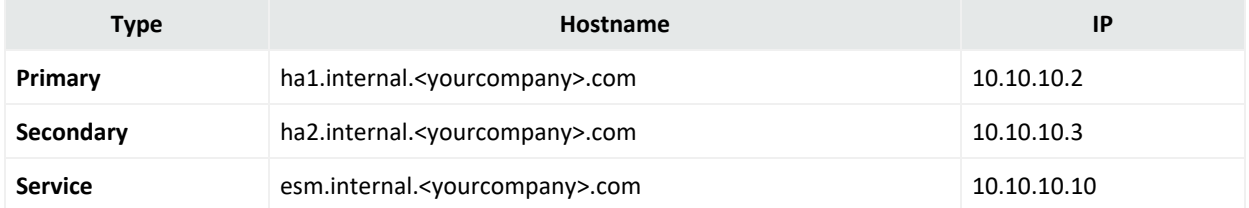

Clients of ESM will connect to esm.internal.<yourcompany>.com. The primary and secondary hostname are required for configuration of those servers, and are convenient for accessing them.

## Operating System Installation

The RedHat installation supports formatting of hard drives, including formatting multiple hard drives to a RAID partition. So first format all the drives into a single RAID 10 disk array. After accounting for redundant storage support this leaves the system with 2.4TB = 2.2TiB.

The root (/), swap, and boot partitions should be physical partitions allocated during installation. Allocate 20 GiB (generous) for root, 8 GiB (minimum) for swap, and 2 GiB for boot. The remaining disk space can be put into a single LVM volume group (vg00) for later allocation to support ESM.

Give the primary and secondary machines the hostnames specified in the previous section, and configure the IP address of the primary and secondary on the eth0 interface of the respective servers.

### Disk Partition Setup

It is a good idea to configure a separate /tmp partition – in this case a 10GiB partition in ext4 format. Run the following commands as user root to create a partition from the existing volume group:

```
lvcreate –L 10G –n tmp vg00
mkfs –t ext4 /dev/mapper/vg00-tmp
```
To make the mount persist across reboots, add the following line to /etc/fstab:

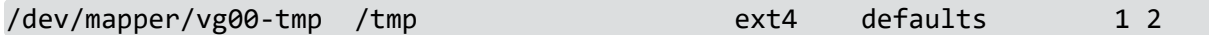

To mount the /tmp partition, run the following command:

mount /tmp

Next, set up a partition for /opt that is as large as possible. However, it is necessary to save space for the metadata partition required for APHA installation. Assuming that the disk will be 2.2 TiB (2,306,867 MiB), then the metadata partition must be at least 72 MiB, where:

size = (2,306,867 MiB/32768) + 1

Assuming the chunk size of the volume group is 32 MiB, allocate 96 MiB.

To create the partition, run the following command:

lvcreate –L 96M –n metadata vg00

There is no need to make a file system or mount in this case.

You can make a partition big enough to fill the volume group by running these commands as user root:

lvcreate –l 100%FREE –n opt vg00 mkfs –t xfs /dev/mapper/vg00-opt

Then, as with /tmp, add an entry to /etc/fstab and mount /opt with the command mount /opt. The fstab entry is as follows:

ESM Active-Passive High Availability Module User's Guide Chapter 9: An Example APHA Implementation

/dev/mapper/vg00-lv\_opt /opt xfs defaults,inode64 1 2

Note that the inode64 option is used in this example, which is a good idea for very large file systems. If you have special mount options you want to use, mount your filesystem with them if you want them to be used after the APHA installation.

**Note:** The APHA module installation program will comment out the mount line for /opt during installation. Pacemaker will automatically control when the /opt partition is mounted.

### Interconnect Cable Setup

This section shows how to configure the interconnected interfaces. The eth1 interface on each machine will be connected with a crossover cable. Pick IP addresses for the interconnect interfaces. A private subnet that is not routed to other nodes is a good choice. In this example, we will use subnet 192.168.10.0/24. Address 192.168.10.2 will be the primary IP and 192.168.10.3 will be the secondary IP.

To set this up, first modify the interface scripts ifcfg-eth1 on both machines. This file is in /etc/sysconfig/network-scripts. An example of an ifcfg-eth1 script after the configuration changes:

DEVICE=eth1 HWADDR=12:34:56:78:90:AB UUID=3835e99d-2ef2-422b-9455-75697e092689 IPADDR=192.168.10.2 NETMASK=255.255.255.0 TYPE=Ethernet ONBOOT=yes BOOTPROTO=none USERCTL=no NM\_CONTROLLED=no IPV6ADDR=fdfd::1:2/120

The first three lines come from the original file that was created when the operating system was installed. Delete any other lines from the original file. The next line, defining the IP address, is unique to each machine. On the secondary, we will use the IP Address 192.168.10.3. The remaining lines are the same for all such files – you may copy them in.

To bring up the connection, run ifup eth1 as root on both the primary and the secondary. At this point pings to 192.168.10.3 on the primary and pings to 192.168.10.2 on the secondary should succeed.

## Set Up Connected Hosts

In this case, we will set up the network to allow pings to hosts on three different subnets of the intranet – 10.10.11.5, 10.10.12.5, and 10.10.13.5 .

### Install ArcSight Software

This is a new installation, so it is faster to install the APHA Module before ESM. After the installations described below are complete, then ESM will be running in APHA mode.

#### **Install APHA Module**

APHA Module is installed on ha1.internal.acme.com . Here are the parameters to use to install APHA:

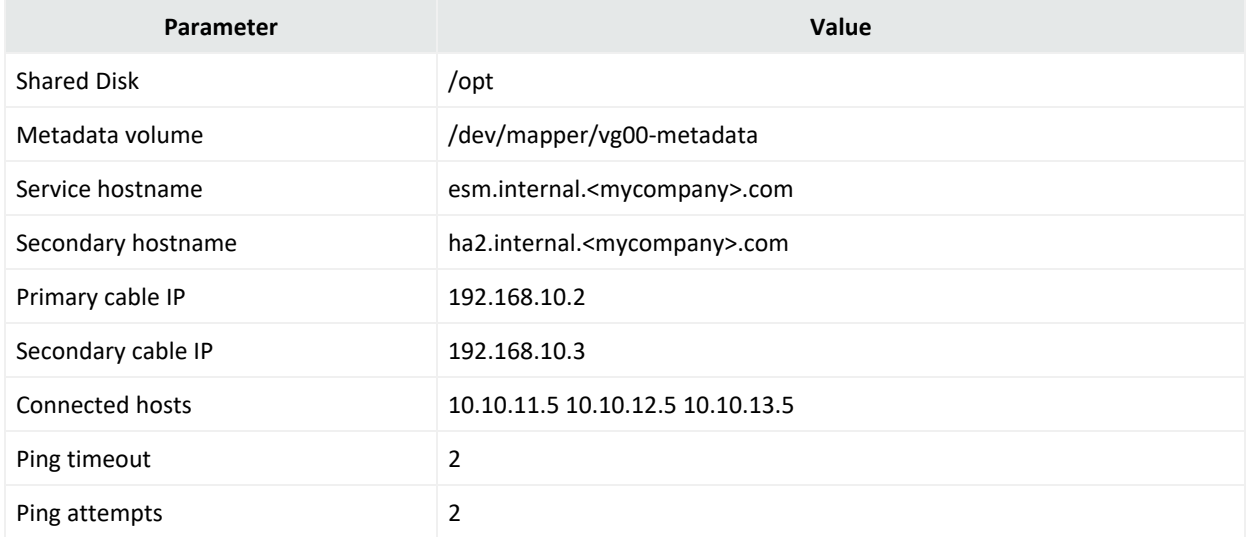

#### **Install ESM**

ESM is installed as described in the ESM [Installation](https://www.microfocus.com/documentation/arcsight/arcsight-esm-7.6.4/ESM_InstallGuide/) Guide. The only special step is when you are prompted for Manager Information. One value will be entered differently than if you are setting up a single ESM system.

Manager host name (or IP): The correct value to enter for **Manager host name (or IP)** is esm.internal.<mycompany>.com.

Administrator user name: There is no change to this variable.

Administrator password: There is no change to this variable.

Password confirmation: There is no change to this variable.

## <span id="page-64-0"></span>Increase Disk Space

Assume that this ESM system is experiencing heavier than expected event traffic on ESM, and as a result it is necessary to increase the size of the shared disk to 5TiB (5,242,880 MiB). This section describes how to do that. Note that this process can be accomplished without stopping ESM or unmounting the shared disk.

Purchase a new disk array for each server with the needed capacity. For this example, we assume that the system purchased was a 12x600GB (15K RPM) disk array. Using the Red Hat Facilities to format this as a single RAID 10 partition yields 3.6TB of usable disk space, which is equivalent to 3.3TiB. Assume the name of this partition is /dev/md11. Add this partition to the volume group on each server by running (as root) the following command:

#### vgextend vg00 /dev/md11

This change requires an increase to the size of the metadata volume. The metadata volume on each server must be at least 177 MiB, using the equation:

size = (5767168 MiB/32768) + 1

Rounding up to the nearest multiple of 32 gives 192 MiB for the new metadata partition size. The following command is run as root on each server to increase the size of the metadata partition:

lvresize –L 192M vg00/metadata

Increase the size of the shared disk partition (not the filesystem) on both the primary and the secondary to its maximum size. Do that with the following command (as root):

#### lvresize –l +100%FREE vg00/opt

Inform the APHA software that the partition has increased in size by running the following command as root on the primary:

#### ./arcsight\_cluster increaseDisk

Increase the size of the filesystem on the primary. As the command below uses /dev/drbd1, the filesystem increases will be mirrored on the secondary. xfs\_growfs is used since this is an XFS filesystem. For an ext4 filesystem resize2fs would be used. Run the following command as *root* on the primary only:

#### xfs growfs /dev/drbd1

After you run this command, the /opt filesystem will be about 5.5 TiB in size.

ESM Active-Passive High Availability Module User's Guide Chapter 9: An Example APHA Implementation

Finally, go to the ArcSight Command Center, navigate to **Administration > Storage and Archive**, to the **Storage** tab, and configure the **Default Storage Group** to take advantage of this additional disk space. For more information, see the ArcSight [Command](https://www.microfocus.com/documentation/arcsight/arcsight-esm-7.6.4/ESM_ACC_UserGuide_7_6_4/) Center User's Guide.

# Chapter 10: Maintain and Monitor the Cluster System

<span id="page-66-0"></span>This section covers tasks related to maintaining the primary and secondary systems in the APHA Module cluster and also provides guidelines for monitoring the health of the cluster.

## The arcsight cluster Script

The arcsight\_cluster script supports maintenance functions such as retrieving status, and taking servers in and out of service. In this way it is analogous to the arcsight\_services script that controls services in ESM, as described in the ESM [Administrator's](https://www.microfocus.com/documentation/arcsight/arcsight-esm-7.6.4/ESM_AdminGuide/) Guide.

This script is installed at /usr/lib/arcsight/highavail/bin/arcsight\_cluster on both the primary and the secondary. Except for specific actions noted below, and unlike ESM commands, arcsight cluster can be run from either the primary or the secondary. To run it you must be logged in as user root. The help provides a description of its usage, and the functions it performs.

### Command Syntax

The arcsight\_cluster command syntax and options are described below. The actions (except help) have more detailed explanations in the topics that follow.

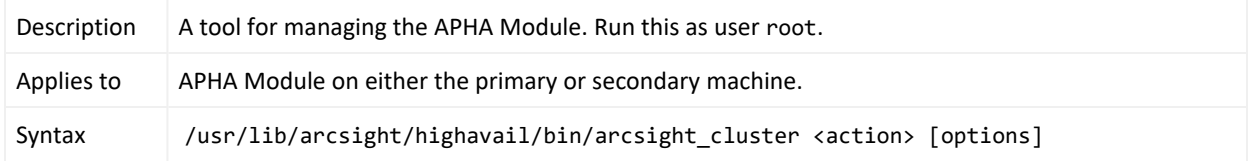

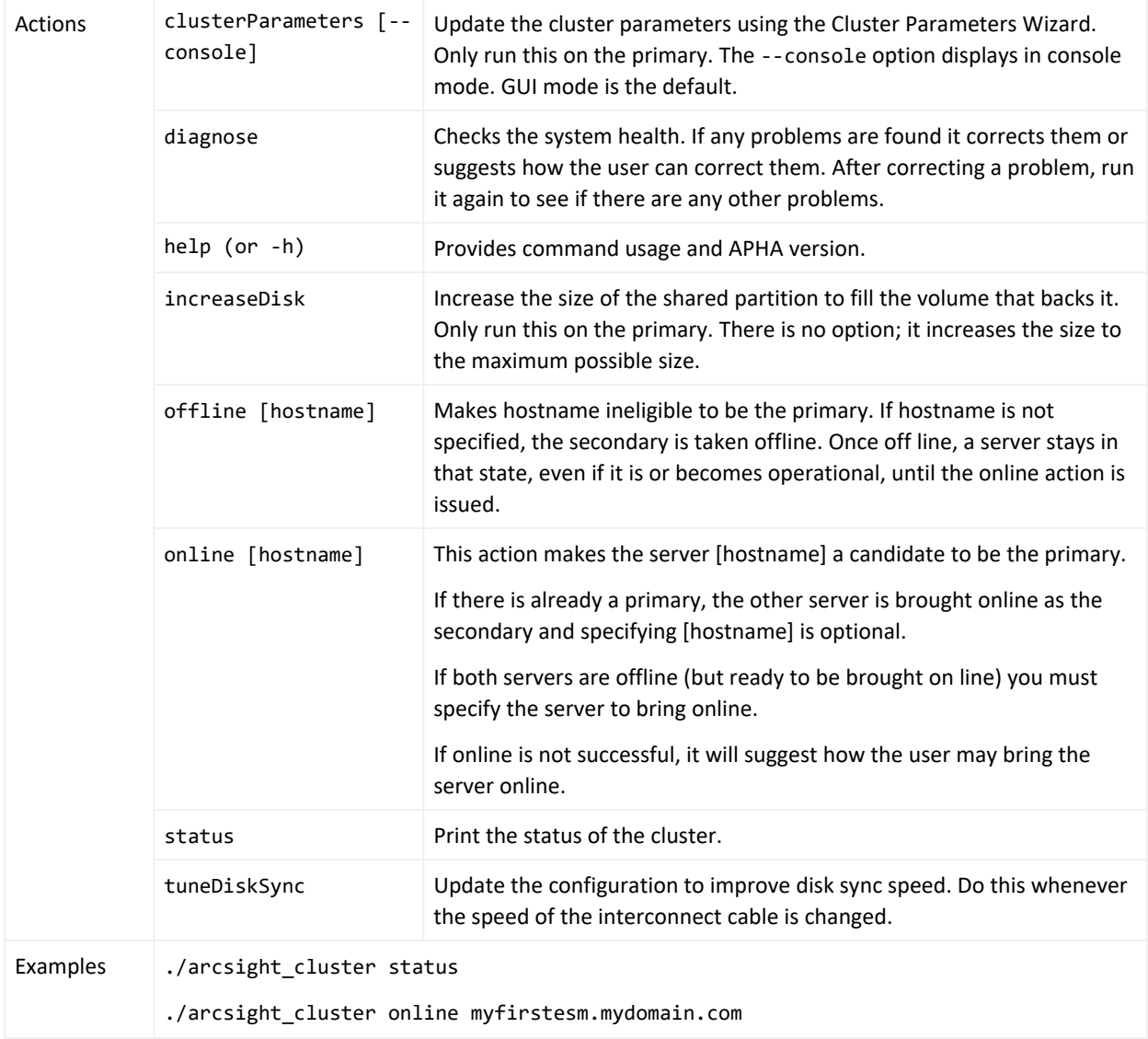

### **clusterParameters**

This command option starts the Cluster Parameters Wizard. Whether you run it in console or GUI mode, it asks you to provide the following parameters:

- connected hosts
- ping attempts
- ping timeout

### **diagnose**

The command arcsight\_cluster diagnose runs a set of tests on your cluster, finds problems, and recommends actions to clear them. The diagnose action deals with the following ESM Active-Passive High Availability Module User's Guide Chapter 10: Maintain and Monitor the Cluster System

problems:

- Checks for communication problems between the nodes.
- Suggests ways to bring nodes that are offline to online mode.
	- a. Detects if arcsight\_cluster offline has been used to take a node offline, and if so, recommends using arcsight\_cluster online.
	- b. Suggests that you run crm cluster start, if appropriate.
	- c. Recovers from ifdown/ifup.
- If the disk state is Diskless, it recommends ways to get out of that state.
- Any failures associated with resources are cleared.

If the command returns 2015-11-30 15:07:10 Reconnect attempt failed., this may indicate a split-brain condition. See "Disks on Cluster System Fail to [Connect](#page-90-0)" on page 91 for additional steps to evaluate whether that is the case.

### **increaseDisk**

The increaseDisk action provides a way to increase the size of the shared disk. This cannot be done directly because this partition contains disk-synchronization metadata, which must be modified as well. Therefore use this command action as part of the following procedure. You can increase the size of the shared disk without taking the disk or ESM off line.

To increase the size of disk:

1. Determine if the metadata volume needs to be increased in size using the following formula:

The size in mebibytes (MiB, 1,048,576 bytes) can be calculated as

size=(P/32)+1

where P is the size of the shared disk partition in gibibytes. For example, if the shared disk partition size is 1 TiB, then P=1,048,576 MiB, and the metadata partition size would be 33 MiB.

If you ever need to increase the size of the shared disk partition , increase the size of the metadata partition accordingly. Decreasing the size of the shared disk partition is not supported.

Use the operating system's Logical Volume Management (LVM) tools to simplify changes. An LVM partition must be a multiple of the LVM chunk size. If you use 32 MiB for the chunk size, for example, then to get a 33 MiB partition, you would take a 64 MiB partition, because you would need two chunks.

Make sure to increase the size of the metadata on both the primary and secondary. They must be the same size. If you are using LVM, the command lvresize provides a simple way to do online resizing.

2. Increase the size of the backing device on both the primary and the secondary. Do not increase the size of the file system at this point. This will be done later. The backing device is listed in the file /etc/drbd.d/opt.res, on either the primary or the secondary. The line looks like this:

#### disk /dev/mapper/vg00-lv\_opt;

Increase the size so that the backing devices on the primary and secondary have identical sizes. Again, if you are using LVM, the command lvresize provides a simple way to do online resizing.

3. On the primary system run:

./arcsight\_cluster increaseDisk

It will only allow you to proceed if both disks have been increased by the same amount and the metadata volumes are big enough to accommodate this larger size.

- 4. Increase the size of the /dev/drbd1 filesystem on the primary. This filesystem is the one mounted at /opt or /opt/arcsight. The type of the /dev/drbd1 filesystem is the same as the type of the backing device. If the filesystem is of type ext4, use the resize2fs command to change the size. If the filesystem is of type xfs, use the command xfs\_ growfs.
- 5. Verify that the command succeeded by running df -h /opt on the primary, and noting that the available disk space has increased.

To take advantage of this increased disk space, you may also need to increase the size of the ESM Default Storage Group. You can do this from the ArcSight Command Center (, navigate to **Administration > Storage and Archive**, under the Storage tab). For more information, see the ArcSight [Command](https://www.microfocus.com/documentation/arcsight/arcsight-esm-7.6.4/ESM_ACC_UserGuide_7_6_4/) Center Users Guide.

### **license**

The license action starts a wizard that allows you to update the license file. You can run the wizard in GUI mode or console mode.

### **offline**

The offline action lets you take any server out of service for the purpose of performing maintenance on it. Taking the primary offline forces a failover to the secondary. You get a "Do you want to continue?" prompt in that case.

A server won't become "offline" automatically unless all communications with it are lost. Typically, a server is only off line because someone issued the offline action. A server can be in the "offline" state and be operating normally, for example, after the maintenance is completed. An server cannot act as secondary while it is off line. This means that even if it is operating normally, it cannot take over as primary in a failover.

To bring it back on line use the online action.

### **online**

The online command brings the specified server back online, if it is in the offline state. If that server is already online, no action is taken. Changing a server state to online does not make it the primary; it is merely *eligible* to be the primary.

If there is already a primary server online, then [hostname] is optional; the action brings the server that is not the primary online as the secondary. If both servers are off line, you must specify [hostname].

If you specify online [hostname] for an offline server that is not fully operational, the server's state is changed to online. In that state, it automatically becomes the secondary when it becomes fully operational.

Sometimes the APHA Module hesitates to start a resource that has recently and frequently failed. You can clear memory of all failures with the diagnose action. This may help to start resources.

### **status**

The status action provides the current status of the cluster. The output varies depending on whether DRBD 8 or DRBD 9 is in use. The version of DRBD that is in use depends on the operating system version of the cluster. Examples of DRBD 8 output and DRBD 9 output are shown below.

### Status Output Example: DRBD 8

Tue Jan 21 16:14:42 PST 2020 FAIL Disk: UpToDate/Inconsistent, 0 Nodes offline, 0 Resources Stopped n15-214-131-h107.prod01.acme.com: online n15-214-131-h80.prod02.acme.com: online Primary

Disk: SyncSource UpToDate/Inconsistent  $[\n$ ......................] sync'ed: 0.2% (1047096/1048576)M ESM Active-Passive High Availability Module User's Guide Chapter 10: Maintain and Monitor the Cluster System

finish: 4:08:11 speed: 71,988 (72,092) K/sec

OK Network-prod01.acme.com OK Network-prod02.acme.com

Started Audit-Event-prod01.acme.com Started Audit-Event-prod02.acme.com Started ESM Started Filesystem Started Ping-prod01.acme.com Started Ping-prod02.acme.com Started Service-IP

### Status Output Example: DRBD 9

Tue Jan 21 16:36:03 PST 2020 FAIL Disk: UpToDate/Inconsistent, 0 Nodes offline, 0 Resources Stopped prod01.test.acme.com: online prod02.test.acme.com: online Primary

Disk: Connected UpToDate/Inconsistent

[ ] sync'ed: 62.61% finish: 00:07:09

OK Network-prod01.test.acme.com

OK Network-prod02.test.acme.com

Started Audit-Event-prod01.test.acme.com Started Audit-Event-prod02.test.acme.com Started ESM Started Filesystem Started Ping-prod01.test.acme.com
Started Ping-prod02.test.acme.com

Started Service-IP

#### Status Output Explanation

The following topics describe the status output.

#### **Summary**

Tue Jan 21 16:14:42 PST 2020 FAIL Disk: UpToDate/Inconsistent, 0 Nodes offline, 0 Resources Stopped

The summary provides the current date and time followed by the overall cluster status. In this example, FAIL indicates that there are problems with the cluster status: the secondary disk is out-of-date (primary status/secondary status). FAIL appears if one or more of the following conditions exist:

- $\bullet$  The cluster service is down.
- One of the servers is not online.
- The disk communication state is other than Connected.
- One or more of the pacemaker resources is stopped.
- Network communication to one or more servers failed.

This action (including all options) returns an exit code of zero when the status is OK and nonzero if there is a failure.

The following example indicates that the cluster function failed:

Tue Sep 30 14:48:32 PDT 2014 FAIL Disk: Unconfigured Cluster is stopped. Run "crm cluster start" to restart it. Disk: Unconfigured

It is possible that even though the server on which you ran this command is reporting this issue, the other server is running as primary without any problems.

#### **Server Status**

The next lines give the status of the servers in the network. Each is either online or offline:

prod01.test.acme.com: online prod02.test.acme.com: online Primary

Offline might mean that the administrator placed the server in offline mode or that a failure caused the server to go offline. Primary indicates that this server is the primary server.

If the secondary server is offline or its cluster function stopped, the status is as follows:

prod01.test.acme.com: offline prod02.test.acme.com: online Primary

#### **Disk Status**

If the disks are up to date, this section contains only one line. If the disks are inconsistent, the next line shows a progress bar with the percent synchronized and the bytes synchronized out of the total:

```
Disk: SyncSource UpToDate/Inconsistent
 [\n\.......................] sync'ed: 0.2% (1047096/1048576)M
finish: 4:08:11 speed: 71,988 (72,092) K/sec
```
The first line shows the disk connection state. The next two lines appear if the disk is synchronizing. The first means that synchronization is underway from this server to the other. The second means that synchronization is underway from the other server to this server. These lines contain information about how much space requires synchronization, how much remains, an estimate of how long the synchronization will take, and how quickly the synchronization is running.

If the secondary server is offline or its cluster function stopped, the output is as follows:

Disk: WFConnection UpToDate/Outdated

The Disk: line indicates the Communication state. The shared disk can have the following communication states:

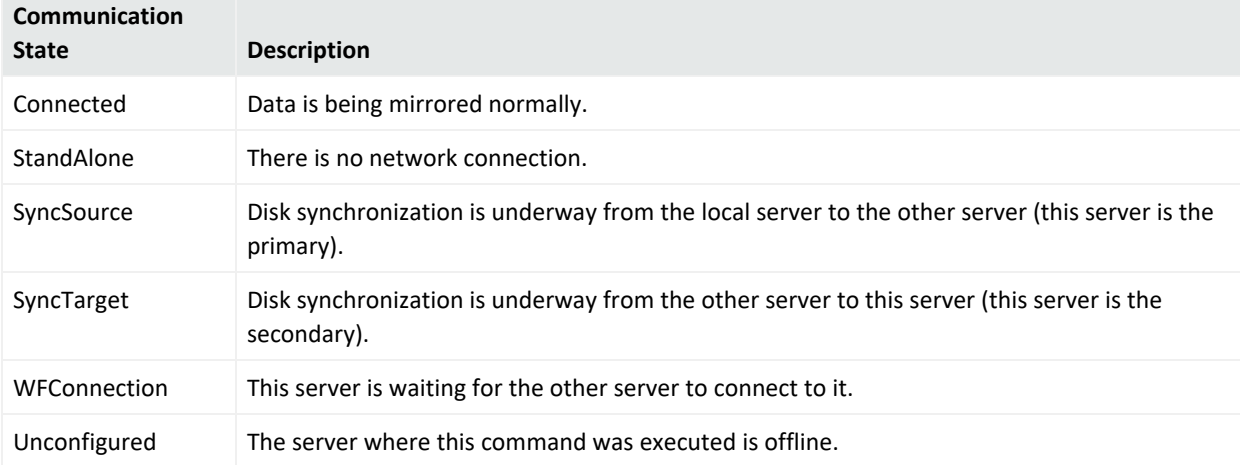

The second part of this line provides the disk state of this server, followed by the disk state of the other server. Common disk states are as follows:

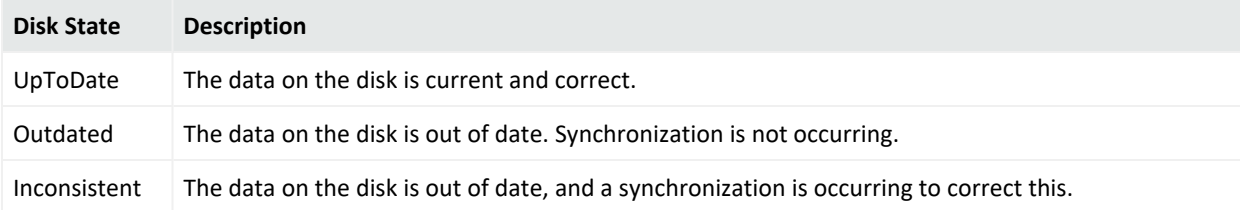

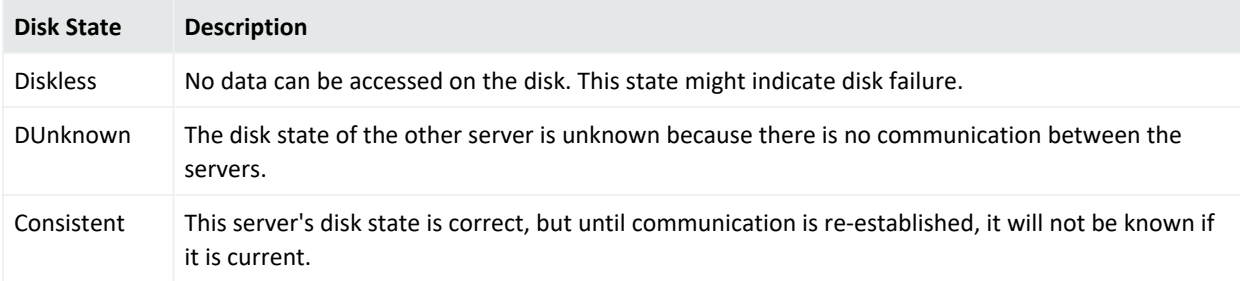

If a server is offline, the output is Disk: Unconfigured.

#### **Connectivity**

These lines indicate the connectivity of each server to the network:

```
OK Network-prod01.test.acme.com
OK Network-prod02.test.acme.com
```
OK means the server can ping one or more of the hosts that are specified as a cluster parameter. FAIL means that all pings to all hosts on the list failed. When a server is offline, its network connectivity is FAIL.

#### <span id="page-74-0"></span>**Resource Status**

The remaining lines report on internal resources that the APHA module is managing. In parentheses after each item is the string you can use to search the logs for these entries.

- **ESM** is the ESM instance on the primary server. When the startup process begins, the status is Started. ESM takes several minutes to complete the startup process and become accessible. During this interval, ESM is not available, even though the status is Started. Wait a few minutes and try again. (ESM services)
- <sup>l</sup> **Audit-Event-<hostname>** is an agent that provides status information that ESM uses to generate audit events.
- **Filesystem** refers to the shared disk filesystem that is mounted on the ESM server. (Filesystem)
- **Service-IP** is the service IP of the ESM server. (IPAddr2)
- **Ping-<hostname>** is a program that checks this server's connectivity to the network using a ping command. An instance runs on each machine. (ping)

An F after started means that this resource has a positive failure count. You can reset the counter using the [diagnose](#page-67-0) action. This action restarts the resource.

### **tuneDiskSync**

The tuneDiskSync action adjusts the disk sync parameters to match the speed of the interconnect cable. It only needs to be run when the speed of these cables is changed. Doing so results in no interruption of service. This is done automatically at installation. If it is not done when the interconnect cable configuration changes, then background sync performance (sync after the systems have been disconnected) may suffer. In particular, if the speed of the interconnect cable is increased, the increase is not translated to an improvement in sync performance until this command is run.

## Log Output

The APHA Module produces the following log output:

The APHA Module produces log files in /usr/lib/arcsight/highavail/logs. These logs are concerned with user-initiated operations. The APHA Module configures the operating system to rotate these log files.

This folder contains the following log files:

- upgrade. log contains information about the upgrade process.
- arcsight\_cluster.log contains descriptions of arcsight\_cluster requests and responses to the user.
- install-console.log contains console output for installations run on this machine.
- install. log is the installation file for installations run on this machine and contains more detail than install-console.log.
- secondaryHelper. log contains detailed installation output for installation operations run on this machine, which were actually initiated when the other machine was the primary.

Log rotation occurs at most weekly. Logs are rotated when their size exceeds 1Mbyte. Rotated logs are named <log-name>-YYYYMMDD, for example, install.log-20140501. The original log plus five rotated logs are kept. The oldest log is removed each time a new log is created.

Cluster log messages from resources other than DRBD are placed in /var/log/cluster/corosync.log. Some of these messages plus DRBD messages are sent to the syslog facility local5. The storage location of that file depends on the configuration in rsyslogd.conf. By default, this output goes to /var/log/messages.

In the subtopic ["Resource](#page-74-0) Status" on the previous page, each resource description is followed by a string you can use to search /var/log/cluster/corosync.conf and /var/log/messages to find messages from each of the resources.

## Changing Hostname, IP Address, or Service IP

Choose from the following procedures:

["Changing](#page-76-0) the Cluster's Service IP Address " on the next page

"Changing the Secondary Hostname or [IP Address](#page-77-0) only" on the next page "Changing the Primary [Hostname](#page-78-0) or IP Address Only" on page 79 "Changing Both Server [Hostnames](#page-78-1) or IP Addresses" on page 79 "Changing the [Interconnect](#page-80-0) IP Address" on page 81

### <span id="page-76-0"></span>Changing the Cluster's Service IP Address

In case you want to change the service IP address of your machines after running the First Boot Wizard successfully, follow these steps. Wherever you see just "hostname," it means "service hostname or service IP address."

To complete these steps, you will need to generate a new key pair (and self-signed certificate) using the new Service IP address.

1. Change the service IP of the cluster using the First Boot Wizard. On the primary, as user arcsight, run:

/usr/lib/arcsight/highavail/bin/arcsight firstBootWizard

There is a field for the Service hostname on the Parameter Configuration panel. Finish the First Boot Wizard.

2. Stop the Manager by running (as user arcsight):

/etc/init.d/arcsight\_services stop manager

3. While logged in as user arcsight, run the following to start the setup program for the Manager from /opt/arcsight/manager/bin directory:

./arcsight managersetup

This opens the Manager's setup wizard.

- a. Enter the new service hostname or service IP address (that you set in the First Boot Wizard) in the Manager Hostname field when prompted by the Manager setup wizard and in every other field where the old hostname is displayed.
- b. Select the self-signed keypair option when prompted and enter the required information to generate the self-signed certificate with the new service IP address. If ESM is configured for FIPS mode, you will not get this option. The key-pair must be generated manually using the runcertutil utility.
- 4. Start the Manager and all other processes by running (as user arcsight):

/etc/init.d/arcsight\_services start

5. As the user arcsight, see if the manager is running yet by running the command

#### /etc/init.d/arcsight\_services status manager

Run this command about once a minute. Go on to the next step when you see the line "manager service is available".

6. Make sure you can start the ArcSight Command Center by browsing to the following URL:

https://<hostname>:8443/

Where <hostname> is the new hostname (note that hostnames with underscores do not work on IE, so use the IP address.)

- 7. Import the Manager's newly-generated certificate on all clients (ArcSight Console and connectors) that access the Manager. Use keytoolgui. For more information about this tool, see the ESM [Administrator's](https://www.microfocus.com/documentation/arcsight/arcsight-esm-7.6.4/ESM_AdminGuide/) Guide. Use runcertutil if you are running ESM using FIPS mode. For more information about this tool, see the ESM [Administrator's](https://www.microfocus.com/documentation/arcsight/arcsight-esm-7.6.4/ESM_AdminGuide/) Guide.
- 8. Test to make sure that:
	- The clients can connect to the Manager.
	- Peer configuration works as expected. If not, redo the peer configuration.

### <span id="page-77-0"></span>Changing the Secondary Hostname or IP Address only

Use the following procedure to change the hostname or IP address of the secondary server only. During this procedure, ESM remains running on the primary; there is no interruption.

1. Run the following command on the secondary as user root:

crm cluster stop

- 2. Change the hostname and/or IP address of the secondary as required.
- 3. If you changed the system hostname:
	- a. Run the following commands on the secondary system as user root:

systemctl disable corosync

systemctl disable pacemaker

- b. Reboot the secondary system.
- c. Test that the change persists across reboots. Use the hostname command to show the system hostname.
- 4. On the primary, as user arcsight, run:

/usr/lib/arcsight/highavail/bin/arcsight firstBootWizard

In the First Boot Wizard, specify the new hostname for the secondary system.

When the First Boot Wizard completes, the cluster restarts.

### <span id="page-78-0"></span>Changing the Primary Hostname or IP Address Only

Use the following procedure to change the hostname or IP address of the primary server only. Basically, you force the primary to fail over then, when it has become the secondary, you use the procedure for changing the secondary.

1. Run the following command on the primary system as user root:

crm cluster stop

- 2. Wait until the failover to the other ESM is complete.
- 3. On the same machine, which is now the secondary, change the hostname and/or IP address of the (new) secondary (formerly the primary) as required.
- 4. If you changed the system hostname:
	- a. Run the following commands on the secondary system as user root:

systemctl disable corosync

systemctl disable pacemaker

- b. Reboot the secondary system.
- c. Test that the change persists across reboots. Use the hostname command to show the system hostname.
- 5. On the primary, as user arcsight, run:

/usr/lib/arcsight/highavail/bin/arcsight firstBootWizard

<span id="page-78-1"></span>6. In the First Boot Wizard, specify the new hostname or IP address for the secondary. When the First Boot Wizard completes, the cluster restarts.

### Changing Both Server Hostnames or IP Addresses

**IMPORTANT:**The following procedure can be used only if both of the new IP Addresses are in the same subnet as the old ones. If the new IP Addresses are in a different subnet (for example, if you are converting from IPv4 to IPv6), you must uninstall and then re-install the APHA Module.

1. Run the following command on the secondary (System B) as user root:

crm cluster stop

- 2. Change the hostname and/or IP address of the secondary (System B) as required.
- 3. If you changed the system hostname:

a. Run the following commands on the secondary system as user root:

systemctl disable corosync

systemctl disable pacemaker

- b. Reboot the secondary system.
- c. Test that the change persists across reboots. Use the hostname command to show the system hostname.
- 4. On the primary system (System A), as user arcsight, run:

```
/usr/lib/arcsight/highavail/bin/arcsight firstBootWizard
```
In the First Boot Wizard, specify the new hostname for the secondary (System B) system. When the First Boot Wizard completes, the cluster restarts and you are done with the secondary (System B). Wait for the shared disk to complete its sync. When run this command as user root:

/usr/lib/arcsight/highavail/bin/arcsight\_cluster status

the Disk line in the status information should read:

Disk: Connected UpToDate/UpToDate

Note that it may take some time for the sync to complete.

5. Run the following command on the primary (System A) as user root:

crm cluster stop

The primary (System A) will failover to the secondary (System B).

- 6. On the same machine as the previous step (System A), change the hostname and/or IP address as required.
- 7. If you changed the system hostname:
	- a. Run the following commands on the secondary system as user root:

systemctl disable corosync

systemctl disable pacemaker

- b. Reboot the secondary system.
- c. Test that the change persists across reboots. Use the hostname command to show the system hostname.
- 8. On the new primary system (System B), as user arcsight, run:

/usr/lib/arcsight/highavail/bin/arcsight firstBootWizard

9. In the First Boot Wizard, specify the new hostname or IP address for the new secondary (System A). When the First Boot Wizard completes, the cluster restarts.

### <span id="page-80-0"></span>Changing the Interconnect IP Address

Use the following procedure to change the interconnect IP address on either the primary or the secondary system:

- 1. As user *root* on the secondary system, run crm cluster stop.
- 2. Change to the /etc/sysconfig/network-scripts directory.
- 3. Select and edit the file for the network interface that you want to change by changing the IPADDR value. For example the file might be ifcfg-eth1.
- 4. Run the ifdown and ifup commands (for example, ifdown eth1; ifup eth1).
- 5. Run the First Boot Wizard on the primary system and specify the new interconnect cable IP address(es).

## Replacing a Server

This topic describes how to use the First Boot Wizard to replace a server (for example, if it has hardware issues).

#### **To replace a server:**

1. Power down the server to be replaced.

The remaining server becomes the primary server.

2. Prepare the new server as described in Existing ESM [Installation:](#page-30-0) Configuring the Active-Passive High [Availability](#page-30-0) System.

The new server can have a different IP address and host name than the one it is replacing.

3. As user root, stop ESM services on the primary system:

/opt/arcsight/manager/bin/remove\_services.sh

- 4. As user arcsight, run the First Boot Wizard on the primary system and specify the host name or IP address for the new secondary system if it is different from the original.
- 5. If you are replacing a server in a distributed correlation environment where the persistor is part of the APHA cluster, run the following command:

/etc/init.d/arcsight\_services sshSetup

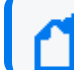

**Note:** This is only necessary in a distributed correlation environment.

6. As user root, restart the ESM services on the primary system:

```
/opt/arcsight/manager/bin/setup_services.sh
```
At this point, ESM should start on the primary system and the new server will become the secondary system. The synchronization process between the primary system and the new secondary system might take some time.

## <span id="page-81-0"></span>Changing Mount Options

Changing the -o options on a mount command is the same as without the APHA Module, except that one extra command is required. To change the options, log into the primary as root and run the following command:

```
mount -t <file system type> -o remount,<new mount options> /dev/drbd1 <shared
disk>
```
Where:

- <sup>l</sup> <file system type> must be ext4 or xfs, and *cannot be changed*.
- <new mount options> are the new options you want.
- <sup>l</sup> <shared disk> is where the shared disk is mounted, which *cannot be changed* (typically /opt or /opt/arcsight).
- $\bullet$  /dev/drbd1 is the name of the mirrored volume.

Then run the following command as user *root* on the primary. This command makes the changes permanent across failovers:

./arcsight\_cluster tuneDiskSync

# Chapter 11: Troubleshooting the Systems

The following information might help solve problems that occur while operating the APHA system. In some cases, the solution can be found here or in specific ArcSight documentation. This chapter includes the following topics:

## Installation Issues and Solutions

The following table describes possible installation error messages and how to resolve them. Angle brackets (< > ) enclose values such as names or IP addresses that are unique to your message. The messages are in the following format:

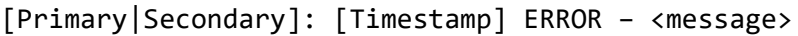

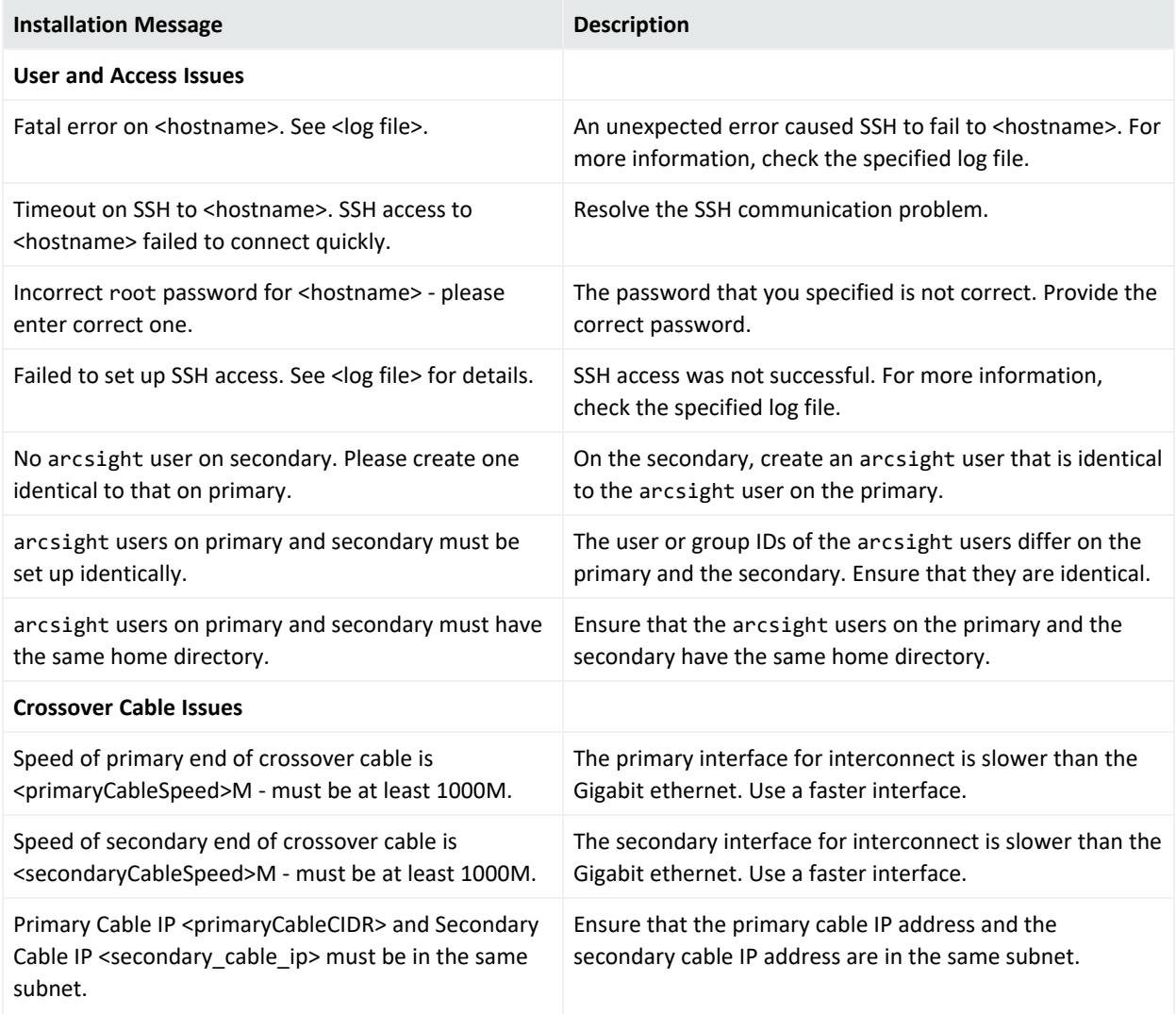

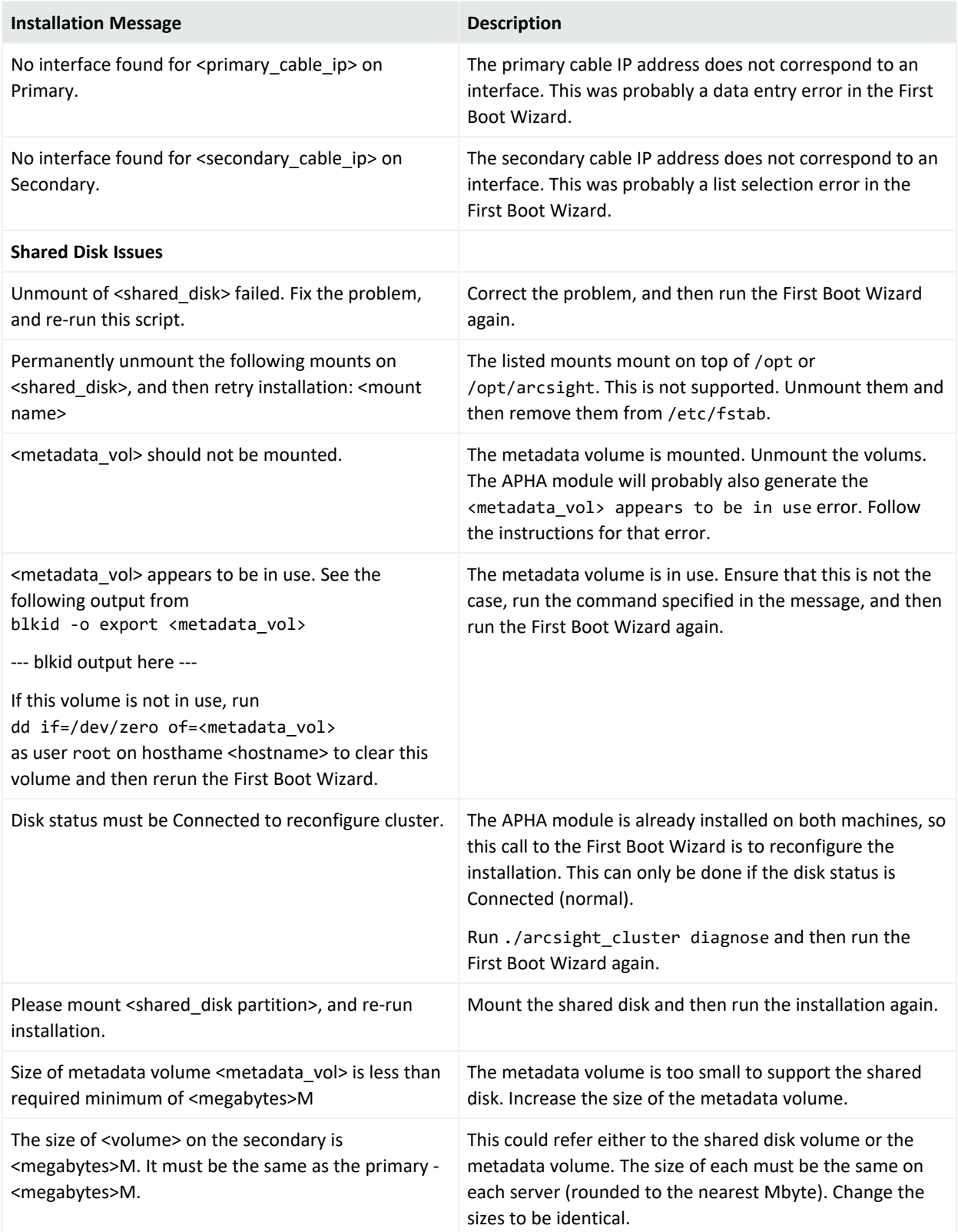

#### ESM Active-Passive High Availability Module User's Guide Chapter 11: Troubleshooting the Systems

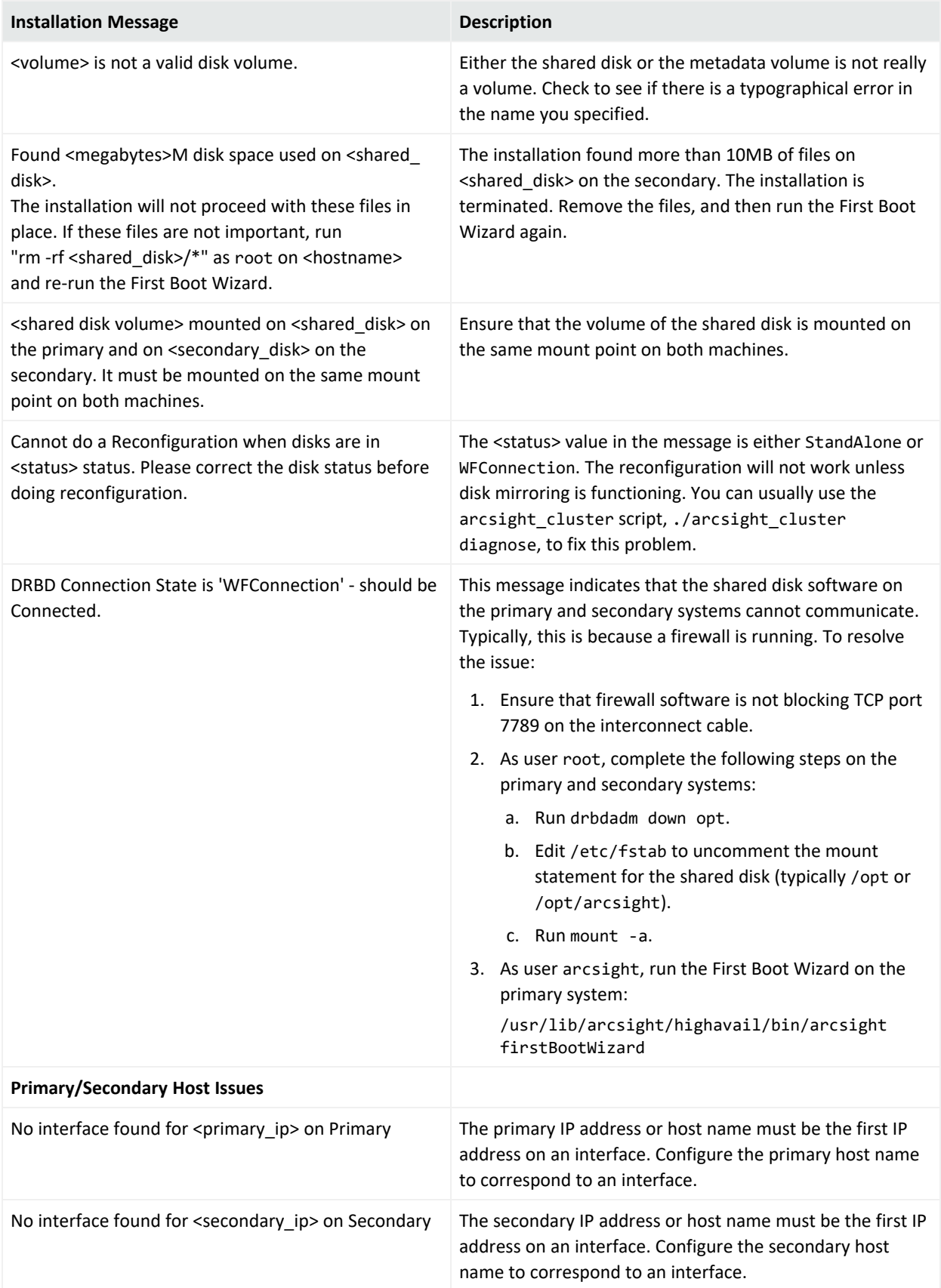

#### ESM Active-Passive High Availability Module User's Guide Chapter 11: Troubleshooting the Systems

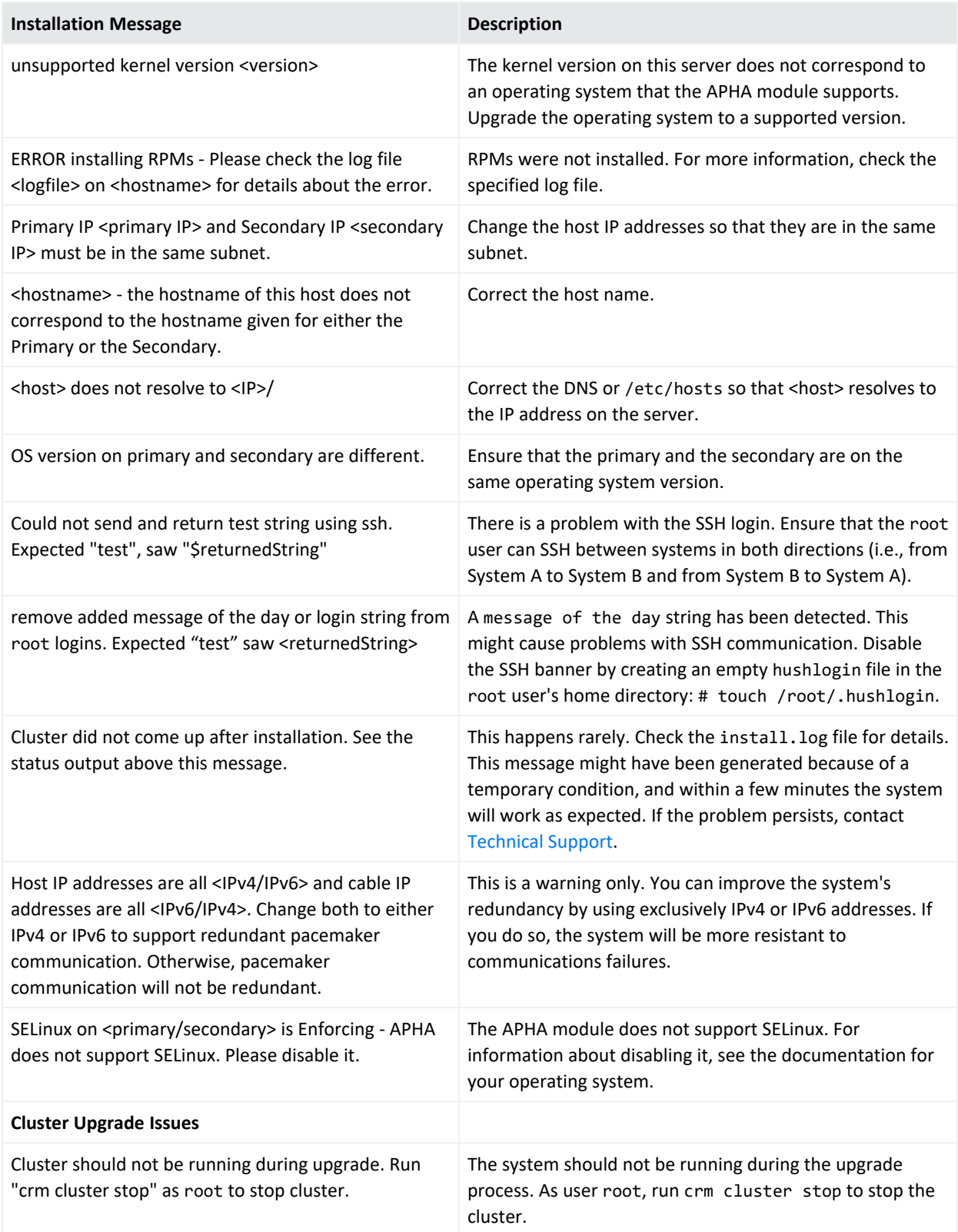

## General Problems

Your first resort for troubleshooting cluster problems should be the command:

#### ./arcsight\_cluster diagnose

This command clears some common problems automatically and provides simple solutions for others.

### Changing ESM to IPv6

If you change ESM from IPv4 to IPv6 after the APHA Module is installed, it means that you are changing the subnet. Changing the subnet requires that you uninstall and reinstall the APHA Module.

### Audit Events

Audit events are events generated within the Manager to mark a wide variety of routine actions that can occur manually or automatically, such as adding an event to a case or when synchronization of the two systems begins. Audit events have many applications, which can include notifications, task validation, compliance tracking, automated housekeeping, and system administration.

This topic lists the APHA audit events you can use in rules, filters, and other analytical or administrative resources. Observe the way these events are used in the standard systemrelated content for examples of how to apply them.

From the table below, use the Device Event Class (DEC) ID string in rules and filters. The **Audit Event Description** reflects the event name you see in active channel grids.

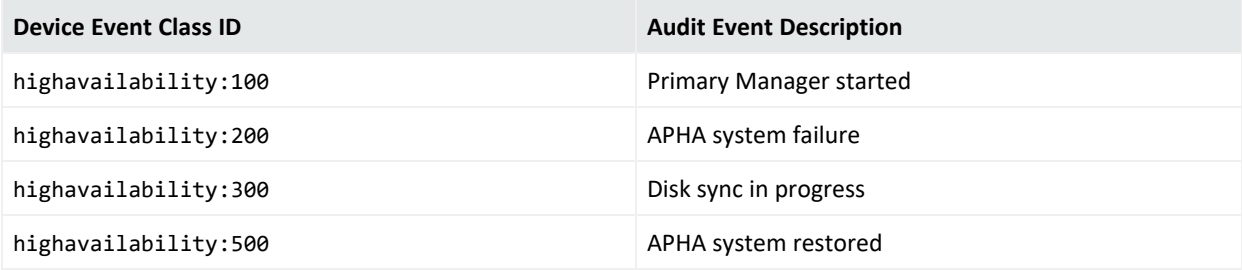

### highavailability:100

This event occurs when there is a failover causing the secondary system to take over and become the primary machine. It also occurs every time ESM starts up, with or without a failover.

Severity: 3 Device event category: /Monitor/Manager/HighAvailability/Primary/Up

### highavailability:200

This is a system-failure event that occurs if the secondary system becomes unavailable and cannot assume the role of the primary system. This event is generated every five minutes until the secondary system is restored. The event includes a **reason** field that provides more detailed information. There are numerous possible causes:

- Failure of either network interface card (NIC)
- Cross-over cable failure or disconnect
- Secondary system failure or shutdown
- Secondary system hard drive failure.
- You reboot the secondary system for any reason

#### Severity: 7

Device event category: /Monitor/Manager/HighAvailability/Status/Failed

### highavailability:300

This event occurs when the Distributed Replicated Block Device (DRBD) storage system begins the process of synchronizing the primary and secondary hard drives and continues every five minutes (by default) until the synchronization is complete. Each event includes the amount of date between the two systems that has been synchronized as a percentage until it reaches 100 percent.

```
Severity: 4
Device event category: /Monitor/Manager/HighAvailability/Sync/InProgress
```
### highavailability:500

The APHA system is restored. This event occurs when the secondary system changes from a failed status (highavailability: 200 or 300) to OK. It may take 30 seconds for this event to

ESM Active-Passive High Availability Module User's Guide Chapter 11: Troubleshooting the Systems

generate after the secondary system and high-availability service is restored.

Severity: 3 Device event category: /Monitor/Manager/HighAvailability/Status/OK

## Failover Triggers

The following situations can trigger a failover:

- You place the primary in offline mode using the arcsight\_cluster command.
- The primary operating system goes down. In the case of a routine system restart, the machine doing the restart might continue to be primary. This is true when the system starts again before the failover had time to trigger.
- The hard disk on the primary system fails.
- The primary system loses an internet connection.

The following situations do not trigger a failover:

- You manually stop the ArcSight Manager or any of its services. For example, changing a property in the server.properties file and starting the Manager again does not trigger a failover.
- The network switch fails, causing a communications failure to both primary and secondary systems. Users will immediately detect that the ArcSight Console or ArcSight Command Center has lost communication with the Manager. The primary continues to run and connectors cache events until communications are restored, at which time the primary ESM continues as usual.
- The primary system runs out of disk space and the secondary system also runs out of space because of mirroring.

### Processes Terminated During Failover

As a part of failover, the APHA Module shuts down ESM and all processes on the old primary that are accessing its shared disk. This includes, for example, ESM wizards or shell windows that have changed directory to the shared disk. Terminating these processes is a necessary step prior to unmounting the shared disk.

## System does not Failover

Failovers might fail to trigger on a system where the shared disk is in XFS format and the inode64 mount option is not used. This happens in particular if the inode64 option was used at some previous time, and then is not used later.

To fix this problem, follow the procedure described in [Changing](#page-81-0) Mount Options, adding the inode64.

Your mount command might look something like this:

mount -t xfs -o remount,inode64 /dev/drbd1 <shared disk>

### Network Interface Commands Stall Disk Mirroring

If you use network interface commands such as:

- ifdown <interface> followed by ifup <interface>,
- ifconfig <interface> down followed by ifconfig <interface> up, or
- ip set <interface> down, followed by ip set <interface> up
- . . . the disk mirroring component does not recover automatically.

To recover, run ./arcsight\_cluster diagnose. This command clears the condition and restores normal operations.

### No ESM Uninstall Links on the Primary

The mirrored disk containing the ESM installation is only mounted on the current primary server. This may be different from the server where ESM was installed. ESM must always be uninstalled from the current primary.

When the machine on which ESM was originally installed fails over to the other machine, that other machine (now the primary) does not have the uninstall link if it was saved to a location outside the scope of the disk mirroring. To uninstall ESM from that machine, use the procedure described in the ESM [Installation](https://www.microfocus.com/documentation/arcsight/arcsight-esm-7.6.4/ESM_InstallGuide/) Guide.

## Stopping the Network on the Secondary Terminates ESM

If you run the command systemctl stop network on the secondary, it *sometimes* results in the ESM on the primary shutting down. If that happens, it triggers a failover that cannot complete if the network service is stopped. The command breaks the secondary's connection to both the primary/secondary interconnect cable and the internet. Running systemctl start network by itself does not restore ESM.

To recover from this situation, run systemctl start network. Then run ./arcsight\_cluster diagnose on both machines. This command repairs the condition and restarts ESM on the original primary.

You might expect that if you stop the network on the primary it triggers a failover, but stopping it on the secondary is actually worse. It creates a situation that wants to trigger a failover, the failover cannot complete because the network is stopped on the secondary and you end up with ESM not running on either machine.

Avoid using systemctl stop network on either machine.

## Disks on Cluster System Fail to Connect

In this scenario, the disk status will be either WFConnection or Standalone on both systems. The command ./arcsight\_cluster diagnose will clear this condition in simple cases (see details about ["diagnose"](#page-67-0) on page 68). If you see the following output, there may be a split brain condition:

2015-11-30 15:07:10 Reconnect attempt failed.

To check whether this is a split brain condition, run the following command as the root user:

grep Split-Brain /var/log/messages

If the 'Split-Brain' keyword appears in recent messages, this confirms that the split brain condition has occurred. You must choose which machine has the most up-to-date data, called System A in the following procedure. The machine with the older data is called System B in the following procedure.

Perform the following steps to correct the split brain condition. When these steps are complete, data from System A will be synced to System B.

- 1. On System B, as the root user run crm cluster stop. It may take up to 10 minutes for ESM to stop.
- 2. On System B, make sure that the shared disk (e.g. /opt) is unmounted before you perform the next steps.
- 3. On System B, run the following commands as the root user:

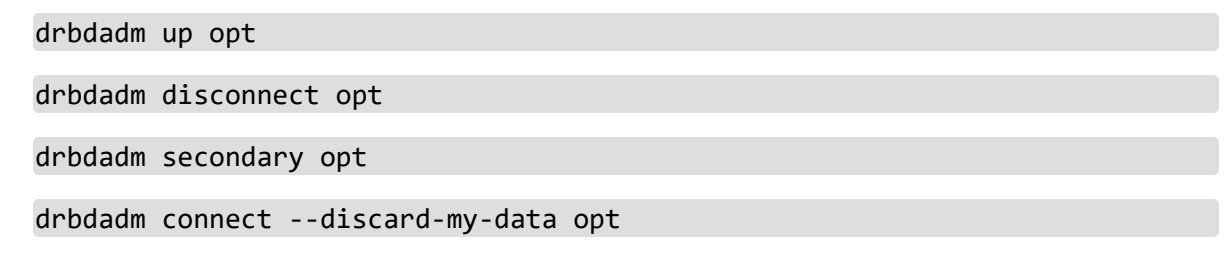

- 4. On System B, as the root user run either crm cluster start.
- 5. On System A (the machine with up-to-date data), run the following command:

#### drbdadm connect opt

The cluster should come up normally within a few minutes. If you get the following error, you can ignore it:

```
opt: Failure: (102) Local address(port) already in use. Command
'drbdsetup-84 connect opt ipv4:10.0.0.89:7789 ipv4:10.0.0.87:7789 --
protocol=C --max-buffers=128K --max-epoch-size=16K --sndbuf-size=0 --
csums-alg=sha1 --after-sb-0pri=discard-least-changes' terminated with exit
code 10
```
# Appendix A: The highavail.properties File

The First Boot Wizard generates the highavail.properties file that defines certain cluster configuration properties. If the First Boot Wizard was run at least once, this file should exist at: /usr/lib/arcsight/highavail/highavail.properties. The highavail.properties can be loaded in the First Boot Wizard during the APHA Module installation process to simplify the wizard steps. It is required to run the prepareHA.sh script.

If you are installing the APHA Module for the first time, this file will not exist. If you want to use it with the First Boot Wizard or prepareHA.sh script, you must create it with a text editor. Copy and rename the template.properties file, located in the "Tools/highavail" directory where you unpacked the ESM 7.6.4 Installation Package. The following example provides guidance about how to define each property value. The actual values will be unique to your deployment environment.

service hostname=esm.internal.acme.com shared\_disk=/opt metadata\_volume=/dev/mapper/vg00-metadata primary\_cable\_ip=198.166.11.4 primary hostname=ha1.internal.acme.com secondary cable ip=198.166.11.3 secondary hostname=ha2.internal.acme.com

# Appendix B: Updating the Operating System or Performing Hardware Maintenance

If you need to update (**not upgrade**) the operating system or perform maintenance on the hardware for your APHA system, perform the steps described below.

#### **To update the operating system or perform hardware maintenance:**

1. On the secondary system, run the following commands:

systemctl stop pacemaker

systemctl disable pacemaker

systemctl stop corosync

systemctl disable corosync

- 2. On the secondary system, download the new operating script for RHEL 7.9.
- 3. Update the operating system on the secondary system and wait for it to reboot.
- 4. On the primary system, as user arcsight, stop all services.
- 5. On the primary system, repeat the steps that you performed on the secondary system.
- 6. After the primary system reboots, run the following command:

crm cluster start

7. On the secondary system, run the following command:

crm cluster start

8. Verify that the clusters start and that services are running.

# Publication Status

Released: March 23, 2023

# Send Documentation Feedback

If you have comments about this document, you can contact the [documentation](mailto:Documentation-Feedback@microfocus.com?subject=Feedback on ESM ESM Active-Passive High Availability Module User) team by email. If an email client is configured on this computer, click the link above and an email window opens with the following information in the subject line:

#### **Feedback on ESM Active-Passive High Availability Module User's Guide (ESM 7.6.4)**

Just add your feedback to the email and click send.

If no email client is available, copy the information above to a new message in a web mail client, and send your feedback to Documentation-Feedback@microfocus.com.

We appreciate your feedback!